# **KENWOOD**

# **DNX7150DAB DNX715WDAB DNX4150DAB DNX4150BT DNX4150BTR**

GPS NAVIGÁCIÓS RENDSZER **Rövid útmutató**

**JVCKENWOOD Corporation** 

A rendszert frissítheti egy a frissítésfájlt tartalmazó USB-eszköz csatlakoztatásával. A rendszer frissítéséhez látogasson el a következő címre: <http://www.kenwood.com/cs/ce/>.

### **Tartalomjegyzék**

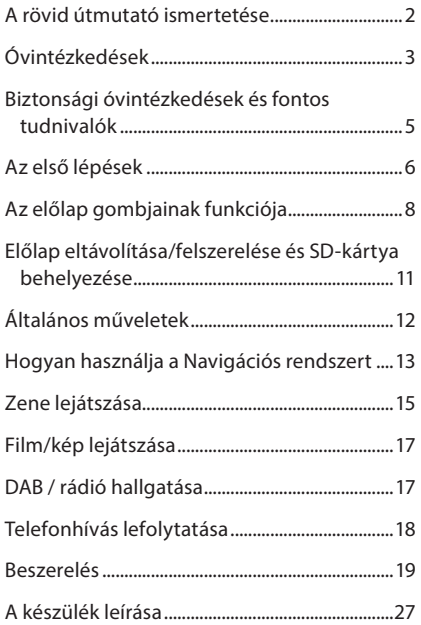

## **A rövid útmutató ismertetése**

Ez a gyors üzembe helyezési útmutató az egység alapvető funkcióit ismerteti.

A jelen útmutatóban nem tárgyalt funkciók leírását lásd a Kezelési utasításban a következő weboldalon: http://manual.kenwood.com/edition/im386/

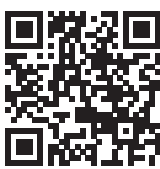

A Kezelési utasítás megtekintéséhez Microsoft® Windows XP/Vista/7/8 vagy Mac OS X® 10.4 vagy újabb rendszerű számítógép szükséges Adobe® Reader™ 7.1 vagy Adobe® Acrobat® 7.1 vagy újabb verziójú programmal.

A kezelési útmutatóban szereplő műszaki adatok stb. megváltozhatnak. Ügyeljen rá, hogy mindig a legújabb Kezelési utasítást töltse le.

#### ✎ MEGJEGYZÉS

- Az útmutatóban ábrázolt panelek példák, melyek a műveletek tisztázását segítik elő. Emiatt az aktuális panelektől eltérhetnek.
- Ebben a kézikönyvben minden modell neve az alábbi módon van rövidítve.
	- DNX7150DAB DNX715WDAB: DNX7
	- DNX4150DAB, DNX4150BT, DNX4150BTR: DNX4 Ha a fenti ikonok jelennek meg, olvassa el az Ön által használt egységre alkalmazható cikket.
- A műveleteknél a kisebb/nagyobb jelek a megnyomandó gombot jelölik.
	- < >: A panelen található gomb nevét jelöli.
	- [ ]: Az érintőgombok nevét jelöli.

## <span id="page-2-0"></span>**Óvintézkedések**

### **A FIGYFLEM**

#### ■ A személyi sérülések és/vagy a tűz megelőzése érdekében tartsa be az alábbi óvintézkedéseket:

- A rövidzárlat megelőzése érdekében sose tegyen, illetve hagyjon bármilyen fémes tárgyat (például pénzérmét vagy fémszerszámot) a készülék belsejében.
- Vezetés közben ne figyelje a készülék kijelzőjét, és ne tartsa rajta a szemét.
- Ha a beszerelés során problémát észlel, vegye fel a kapcsolatot a helyi Kenwood forgalmazóval.

#### Ñ A készülék használata előtti teendők

- Amikor opcionális tartozékokat vásárol, ellenőrizze a Kenwood forgalmazó segítségével, hogy azok működnek-e az Ön modelljével és területén.
- A menük, az audio fájlok címkéi stb. megjelenítésének nyelve beállítható. Lásd a használati útmutató *Nyelv beállítása (83. oldal)* fejezetében.
- Az Radio Data System és az Radio Broadcast Data System szolgáltatás csak ott működik, ahol ezt a szolgáltatást valamely rádióállomás támogatja.
- Az egység nem működik megfelelően, ha az egység és az előlapi panel közötti csatlakozó szennyezett. Vegye le az előlapi panelt, és óvatosan tisztítsa meg a csatlakozót egy fültisztító pálcikával úgy, hogy közben ne okozzon sérülést a csatlakozóban.

#### **■ Az akkumulátort érintő óvintézkedések**

- Olyan helyre tegye a távirányítót, ahol nem mozdul el fékezéskor vagy más manővernél. Veszélyes helyzet alakulhat ki, ha a távirányító leesik, és vezetés közben a pedálok alá kerül.
- Ne hagyja az elemeket nyílt láng közelében és ne tegye ki közvetlen napsugárzásnak. Tűz vagy robbanás történhet, illetve túl nagy hő keletkezhet.
- Ne töltse fel, ne zárja rövidre, ne nyissa fel, és ne hevítse fel a telepet, és ne tegye azt nyílt lángba. Ezek a telepben lévő folyadék szivárgását okozhatják. Ha a kifolyt folyadék szembe vagy a ruhára kerül, azonnal öblítse le vízzel, és forduljon orvoshoz.

• Tartsa távol a telepet a kisgyermekektől. Azon valószínűtlen esetben, ha a kisgyermek lenyeli a telepet, azonnal forduljon orvoshoz.

#### **A** monitor védelme

• Olyan helyre tegye a távirányítót, ahol nem mozdul el fékezéskor vagy más manővernél. Veszélyes helyzet alakulhat ki, ha a távirányító leesik, és vezetés közben a pedálok alá kerül.

#### A monitor védelme

Olyan helyre tegye a távirányítót, ahol nem mozdul el fékezéskor vagy más manővernél. Veszélyes helyzet alakulhat ki, ha a távirányító leesik, és vezetés közben a pedálok alá kerül.

#### $\blacksquare$  A lencse bepárásodása

Hideg időben, közvetlenül a jármű fűtésének bekapcsolását követően a levegő páratartalma lecsapódhat a berendezés lemezlejátszójában található lencsén. Ezt nevezzük a lencse bepárásodásának, mely esetenként lehetetlenné teszi a lemezek lejátszását. Ilyen helyzetben távolítsa el a lemezt, és várjon, amíg elpárolog a kicsapódott víz. Ha a készülék bizonyos várakozási idő után még így sem működik normálisan, forduljon a helyi Kenwood forgalmazóhoz.

#### Ñ A lemezek kezelésével kapcsolatos rendszabályok

- Ne érintse meg a lemez adatfelületét.
- Ne ragasszon öntapadós címkét stb. a lemez felületére, és ne használjon olyan lemezt, amelyre bármi is ragasztva van.
- Ne használjon lemez típusú kiegészítőket.
- Tisztítsa meg a lemezt a közepétől kifelé haladva.
- A lemezeket a készülékből vízszintesen kihúzva vegye ki.
- Ha a lemez központi nyílásán vagy külső peremén sorják találhatók, akkor a lemez használata előtt távolítsa el ezeket pl. egy golyóstollal.
- A nem kerek alakú lemezek nem használhatók.

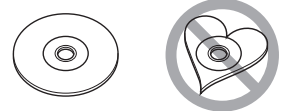

- 8 cm-es (3 hüvelyk) lemezek nem használhatók.
- Az elszíneződött vagy szennyezett adatfelületű lemezek nem használhatók.
- Ez a készülék csak jelzésű CD lemezeket képes lejátszani. Előfordulhat, hogy a jelöléssel nem rendelkező lemezek lejátszása nem lesz megfelelő.
- Lezáratlan lemezt nem lehet lejátszani. (A lemez lezárásának a menetét az íróprogram, illetve a lejátszó kézikönyve tartalmazza.)

#### GPS-jel vétele

Az első alkalommal, amikor a készüléket bekapcsolja, ki kell várnia, amíg a rendszer először fogni tudja a műholdjeleket. Ez a folyamat akár több percig is eltarthat. A gyorsabb vétel érdekében a jármű szabad téren, magas házaktól és fáktól mentes területen legyen. Miután a rendszer első alkalommal vette a műholdjeleket, a későbbiekben ezután már

gyorsabb vételre lesz képes.

#### **Az előlapi panelről DNX7**

Amikor a terméket a dobozból kicsomagolja, illetve amikor behelyezi, a panel az első ábrán látható szögben 1). Ez a termékbe beszerelt mechanika miatt van így.

Amikor a termék első alkalommal áramellátás alá kerül és jól működik, az előlapi panel automatikusan a 2. ábrán látható helyzetbe 2).

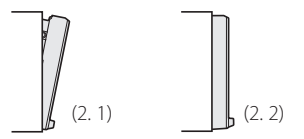

#### **■ A berendezés tisztítása**

Ha a készülék előlapi panelje nem tiszta, törölje át puha, száraz ruhával. Amennyiben az előlapi panel erősen szennyezett, tisztítsa meg az előlapot egy semleges tisztítószerbe mártott ruhával, majd törölje át újra puha, száraz ruhával.

### A VIGYÁZAT

• Ne permetezzen tisztítószer-sprayt közvetlenül a készülékre, mert kárt tehet a mechanikus alkatrészekben. Az előlapi panelen durva szerkezetű ruhával való áttörlése a felületet megkarcolhatja, erősen párolgó folyadékkal (hígító, alkohol) való tisztítással pedig lemoshatja a rányomott jelzéseket.

### **■ A készülék alapállapotba állításának módja**

<span id="page-3-0"></span>Ha a készülék vagy a hozzá csatlakoztatott eszköz nem működik megfelelően, állítsa vissza a készüléket alaphelyzetbe.

#### DNX7150DAB

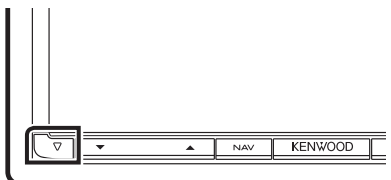

#### DNX715WDAB

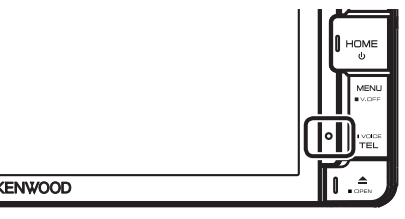

#### DNX4

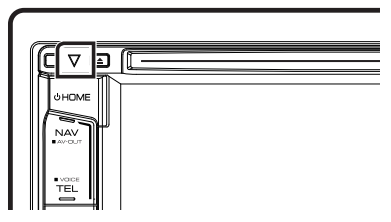

#### ✎ MEGJEGYZÉS

- A <Reset> gomb megnyomása előtt csatlakoztassa le az USB-eszközt. Ha a <Reset> gomb megnyomása előtt nem csatlakoztatja le az USB-eszközt, akkor az azon található adatok károsodhatnak. Az USB-eszköz lecsatlakoztatásáról lásd a *[Zene lejátszása \(15.](#page-14-1)  [oldal\)](#page-14-1)* című fejezetet.
- Amikor a készüléket visszaállítás után bekapcsolja, a kezdeti BEÁLLÍTÁS képernyő jelenik meg. Lásd: *[Az](#page-5-1)  [első lépések \(6. oldal\)](#page-5-1)*.

### <span id="page-4-0"></span>**Biztonsági óvintézkedések és fontos tudnivalók**

Mielőtt használatba veszi a Kenwood autónavigációs rendszert, alaposan olvassa el ezeket az információkat, és kövesse a jelen kézikönyvben foglalt utasításokat. Az ezen kézikönyvben található információk figyelmen kívül hagyásából származó károkért vagy balesetekért sem a Kenwood, sem a Garmin semmilyen felelősséget nem vállal.

### **A FIGYFLEM**

#### Az alábbi lehetséges veszélyhelyzetek ki nem küszöbölése halállal vagy súlyos sérüléssel járó baleseteket és ütközéseket is okozhat.

Navigáció során alaposan hasonlítsa össze a navigációs rendszerből érkező, illetve a minden más forrásból (ideértve a közúti jelzéseket, a jelzőtáblákat és a térképeket is) származó információkat. A biztonság érdekében a navigáció folytatása előtt mindig tisztázzon minden eltérést vagy kérdéses dolgot.

A járművet mindig biztonságosan vezesse. Na hagyja, hogy vezetés közben a navigációs rendszer elterelje a figyelmét, és mindig teles mértékben figyeljen oda a közlekedési feltételekre. Vezetés közben csupán minimális ideig nézze a navigációs rendszer kijelzőjét, és lehetőség szerint mindig használja a hangutasítás szolgáltatást. Vezetés közben ne adjon meg célállomást, ne

módosítsa a beállításokat, és na használjon olyan szolgáltatásokat, amelyek a navigációs rendszer hosszabb ideig történő vezérlésével járnak. Ilyen műveletek elvégzése előtt mindig állítsa le szabályosan és biztonságosan a járművet. A rendszer hangerejét állítsa be annyira halkra, hogy vezetés közben a külső környezet zajait is hallja. Ha nem hallja a külső környezetből érkező hangokat, akkor elképzelhető, hogy nem tud megfelelően reagálni a közlekedési helyzetre. Ez pedig balesetet okozhat.

A navigációs rendszer a jármű aktuális helyzetét rosszul jelenítheti meg a vásárlás utáni első alkalommal, illetve ha a jármű akkumulátora nincs csatlakoztatva. Azonban a műholdas GPS jel vétele után a helyes pozíció jelenik meg.

Ügyeljen a környezeti hőmérsékletre. Ha a navigációs rendszer extrém magas hőmérséklet mellett üzemelteti, az hibás működést vagy a készülék károsodását okozhatja. A készüléket emellett az erős

rezgések, a fém tárgyak, illetve a belsejébe jutott folyadék is károsíthatja.

### **AVIGYÁZAT**

#### Az alábbi lehetséges veszélyhelyzetek ki nem küszöbölése sérülést vagy anyagi kárt okozhat.

A navigációs rendszer arra lett kialakítva, hogy az útvonallal kapcsolatos javaslatokat adjon. Nem veszi azonban figyelembe az útlezárásokat, az úti körülményeket, az időjárási viszonyokat, vagy más, az utazás időpontjában ható tényezőket.

Ezért a navigációs rendszert csupán navigációs segédletként használja. Ne próbálja meg a navigációs rendszert olyan célra használni, amely az irány, a távolság, az elhelyezkedés vagy a domborzat pontos mérését igényli.

A globális helymeghatározási rendszert (GPS) az Egyesült Államok kormánya működteti, és egyedül ő felelős annak pontosságáért és karbantartásáért. A kormányzati rendszer változásokon mehet át, amely kihatással lehet minden GPS-eszköz pontosságára és teljesítményére, ide értve a navigációs rendszereket is. Noha a navigációs rendszer precíz navigációs eszköz, minden navigációs eszközt lehet hibásan használni, illetve a kapott adatokat rosszul értelmezni, így a navigáció biztonságossága lecsökken.

### FONTOS TUDNIVALÓK

#### Ñ A jármű akkumulátorának kímélése

A navigációs rendszer csak akkor használható, ha a gyújtáskapcsoló ON vagy ACC állásban van. Az akkumulátor kímélése érdekében azonban lehetőleg csak akkor használja, amikor a motor jár. Ha a navigációs rendszert hosszú ideig használja úgy, hogy a motor nem jár, akkor az akkumulátor lemerülhet.

#### **■ A térkép adataival kapcsolatos információk**

A Garmin céljainak egyike, hogy ügyfelei számára az ésszerű áron elérhető, lehető legteljesebb és legpontosabb térképet biztosítsa. Mind állami, mind magáncégektől származó adatforrásokat alkalmazunk, melyeket a termék dokumentációjában, valamint az ügyfél számára megjelenített szerzői jogi üzenetekben is megjelenítünk. Gyakorlatilag minden adatforrás tartalmaz pontatlan és hiányos adatokat. Egyes országok esetén a hiánytalan és nagy pontosságú térkép vagy nem érhető el, vagy megfizethetetlenül drága.

## <span id="page-5-1"></span><span id="page-5-0"></span>**Az első lépések**

A használat megkezdése előtt különböző beállítási képernyők jelennek meg.

#### **■ Kezdeti beállítás**

Az egység első bekapcsolásakor a konfigurációs beállítások képernyője jelenik meg.

#### **1 Kapcsolja az autó gyújtáskapcsolóját ACC állásba.**

A készülék be van kapcsolva. Megjelenik a kezdő BEÁLLÍTÁS képernyő.

#### **2Érintse meg a megfelelő gombot, majd adja meg az értéket.**

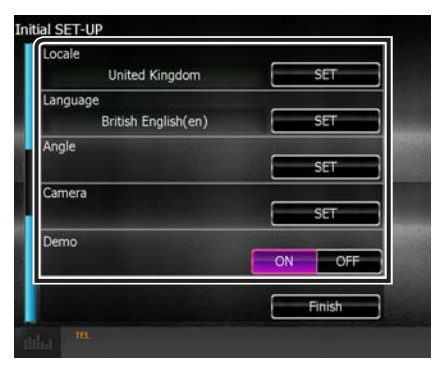

#### **Locale/ Helyszín**

Válassza ki az országot a navigációs rendszer számára.

A nyelv, a távolság mértékegysége és az üzemanyag egysége kerül beállításra.

#### **Language/ Nyelv**

Válassza ki a vezérlő képernyő és a beállítások esetében használni kívánt nyelvet. Az alapértelmezett nyelv a "British English (en)". (Kezelési utasítás . 83. oldal) A beállítások után érintse meg az [Enter] gombot.

#### **Angle/ Dőlésszög** DNX7

Állítsa be a monitor helyzetét. Az alapértelmezett beállítás a "0". (Kezelési utasítás . 86. oldal) A beállítás után érintse meg a [10] gombot.

#### **Color/ Szín**

Beállítja a képernyő és a gombok megvilágítási színét. Kiválaszthatja, hogy színkeresést hajtson-e végre, vagy pontosítsa a kiválasztott színt. (Kezelési utasítás . 87. oldal)

A beállítás után érintse meg a [1] gombot.

#### **Camera/ Kamera**

Állítsa be a kamera paramétereit. (Kezelési utasítás . 90. oldal)

A beállítás után érintse meg a [1] gombot.

#### **DEMO**

Állítsa be a bemutató üzemmódot. Az alapértelmezett érték az "ON".

#### **3Érintse meg a [Finish] (Befejezés) gombot.**

#### **SAMEGIEGYZÉS**

• Az "Initial setup" (Alapbeállítás) képernyő az egység visszaállításakor is megjelenik.

#### **■** iPod/iPhone kapcsolat beállítása

Amikor először választja ki az iPod lehetőséget forrásként, megjelenik az iPod/iPhone kapcsolat beállításait tartalmazó képernyő.

#### **1Nyomja meg a <HOME> gombot.**

Megjelenik a HOME Screen (Kezdőképernyő).

#### **2Érintse meg az [iPod] gombot a HOME screen (Kezdőképernyő) felületén.**

Megjelenik az iPod kapcsolat beállítása képernyő.

#### **3Érintse meg a [CHANGE / VÁLT0ZTATÁS] gombot.**

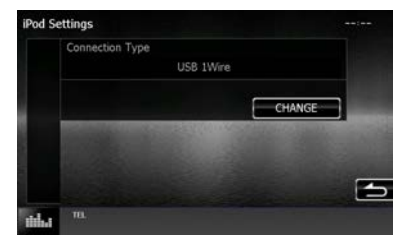

Válassza ki az iPod/iPhone csatlakoztatásának módját. A részleteket lásd: "iPod/iPhone kapcsolat beállítása" (54. oldal), Használati útmutató.

#### ✎ MEGJEGYZÉS

- Az iPod/iPhone csatlakoztatásához szükséges kábelre és adapterre vonatkozó részletekért lásd: ["iPod/iPhone csatlakoztatás" \(28. oldal\)](#page-27-0).
- Ha a "HDMI + BT" vagy a "Bluetooth" lehetőséget választja, megjelenik a Bluetooth eszköz kiválasztására szolgáló képernyő. Válassza ki a csatlakoztatni kívánt iPod/iPhone készüléket.

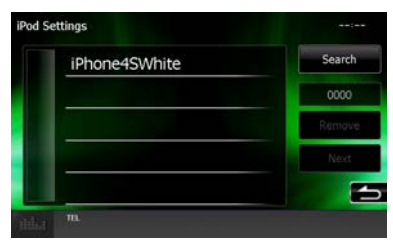

Ha nem jelenik meg csatlakoztatható Bluetooth készülék, érintse meg a [Search] gombot, és párosítsa a készülékeket.

• Az JPod connection setup / iPod kapcsolat beállítása" képernyő az egység visszaállításakor is megjelenik.

**■ Alkalmazáskapcsolat beállítása** Amikor először választja ki az Apps lehetőséget forrásként, megjelenik az alkalmazásokat telepítő készülék kapcsolatának beállításait tartalmazó képernyő.

### **1Nyomja meg a <HOME> gombot.**

Megjelenik a HOME Screen (Kezdőképernyő).

#### **2Érintse meg az [Apps] (Alkalmazások) gombot HOME screen (Kezdőképernyő) felületén.**

Megjelenik az alkalmazáskapcsolat beállítására szolgáló képernyő.

### **3Érintse meg a [CHANGE / VÁLT0ZTATÁS] gombot.**

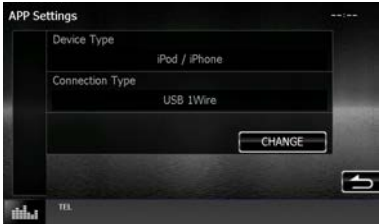

Válassza ki a telepített alkalmazásokat tartalmazó készülék csatlakoztatásának módját. A részleteket lásd: "Alkalmazáskapcsolat beállítása" (56. oldal), Használati útmutató.

#### ✎ MEGJEGYZÉS

- Az iPod/iPhone és Android készülék csatlakoztatásához szükséges kábelre és adapterre vonatkozó részletekért lásd: ["iPod/](#page-27-0) [iPhone csatlakoztatás" \(28. oldal\)](#page-27-0) és "Android [csatlakoztatás" \(28. oldal\).](#page-27-1)
- $\cdot$  Ha a "HDMI + BT", a "HDMI/MHL + BT" vagy a "Bluetooth" lehetőséget választja, megjelenik a Bluetooth eszköz kiválasztására szolgáló képernyő. Válassza ki a csatlakoztatni kívánt eszközt.

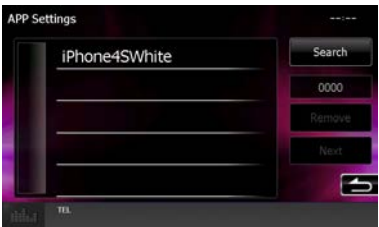

Ha nem jelenik meg csatlakoztatható Bluetooth készülék, érintse meg a [Search] gombot, és párosítsa a készülékeket.

• Az "Application link setup / Alkalmazáskapcsolat beállításai" képernyő az egység visszaállításakor is megjelenik.

## <span id="page-7-0"></span>**Az előlap gombjainak funkciója**

#### $\n **DNX7150DAB**\n$

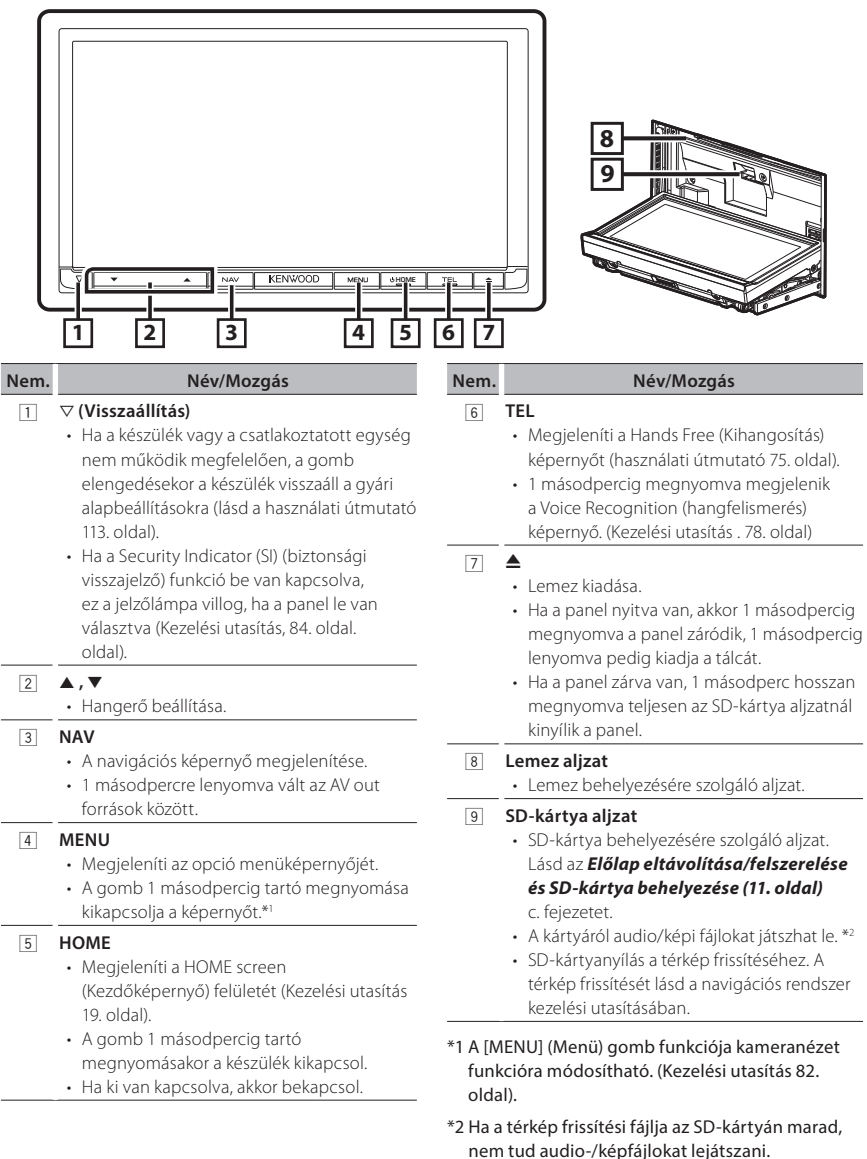

#### **N** DNX715WDAB

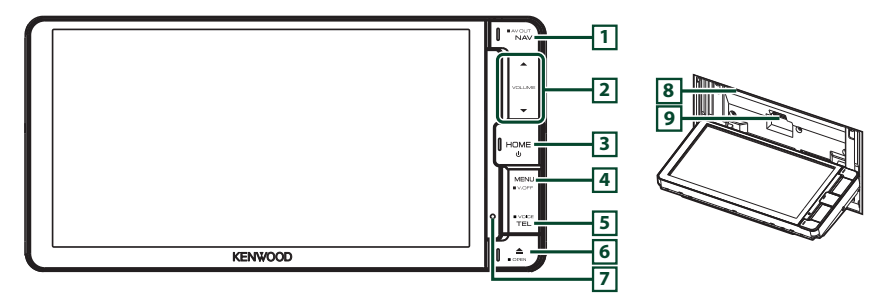

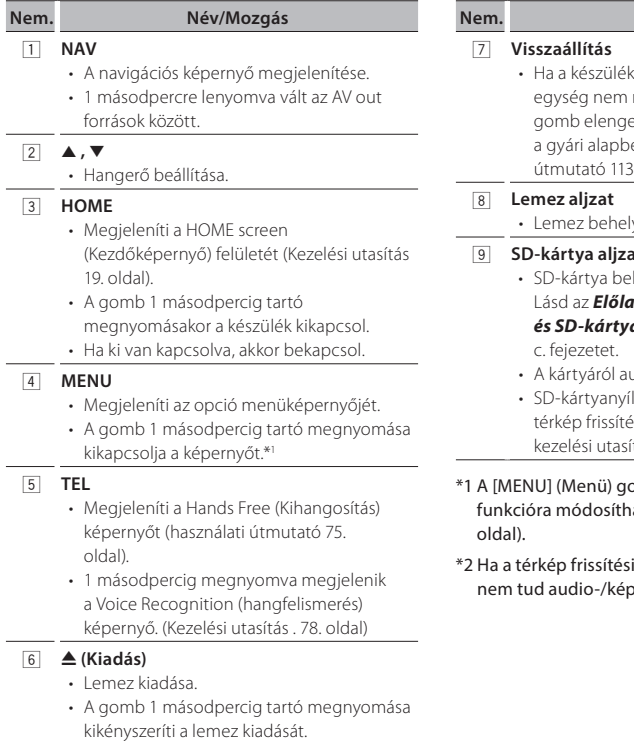

#### **Nem. Név/Mozgás**

- vagy a csatlakoztatott működik megfelelően, a edésekor a készülék visszaáll eállításokra (lásd a használati . oldal).
- yezésére szolgáló aljzat.

#### 9 **SD-kártya aljzat**

- helyezésére szolgáló aljzat. Lásd az *[Előlap eltávolítása/felszerelése](#page-10-1)  [és SD-kártya behelyezése \(11. oldal\)](#page-10-1)*
- udio/képi fájlokat játszhat le. \*<sup>2</sup>
- lás a térkép frissítéséhez. A isét lásd a navigációs rendszer tásában.

### omb funkciója kameranézet ató. (Kezelési utasítás 82.

fájlja az SD-kártyán marad, rfájlokat lejátszani.

#### Ñ DNX4150DAB/ DNX4150BT/ DNX4150BTR

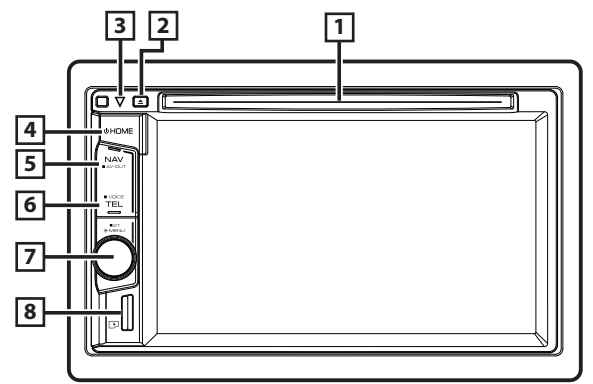

#### **Nem. Név/Mozgás**

#### 1 **Lemez aljzat**

• Lemez behelyezésére szolgáló aljzat.

#### 2 G **(Kiadás)**

- Lemez kiadása.
- A gomb 1 másodpercig tartó megnyomása kikényszeríti a lemez kiadását.

#### 3 s **(Visszaállítás)**

- Ha a készülék vagy a csatlakoztatott egység nem működik megfelelően, a gomb elengedésekor a készülék visszaáll a gyári alapbeállításokra (lásd a használati útmutató 113. oldal).
- Ha a Security Indicator (SI) (biztonsági visszajelző) funkció be van kapcsolva, ez a jelzőlámpa villog, amikor a jármű gyújtását kikapcsolja (Használati útmutató, 84. oldal).

#### 4 **HOME**

- Megjeleníti a HOME screen (Kezdőképernyő) felületét (Kezelési utasítás 19. oldal).
- A gomb 1 másodpercig tartó megnyomásakor a készülék kikapcsol.
- Ha ki van kapcsolva, akkor bekapcsol.
- 5 **NAV**
	- A navigációs képernyő megjelenítése.
	- 1 másodpercre lenyomva vált az AV out források között.

#### **Nem. Név/Mozgás**

6 **TEL**

- Megjeleníti a Hands Free (Kihangosítás) képernyőt (használati útmutató 75. oldal).
- 1 másodpercig lenyomva megjeleníti a Kihangosítás képernyőt.\*1 (Kezelési utasítás 78. oldal)

#### 7 **Hangerő gomb**

- Az elforgatása a hangerőt növeli vagy csökkenti.
- Megjeleníti az opció menüképernyőjét.
- 1 másodpercig történő megnyomása kivagy bekapcsolja a hangerő-csillapítást.

#### 8 **microSD-kártya foglalat**

• MikroSD-kártya behelyezésére szolgáló foglalat.

#### Lásd az *[Előlap eltávolítása/felszerelése](#page-10-1)  [és SD-kártya behelyezése \(11. oldal\)](#page-10-1)* c. fejezetet.

- A kártyáról audio/képi fájlokat játszhat le. \*2 (csak DNX4150DAB/ DNX4150BT)
- A microSD-kártya a térkép frissítésére szolgál. A térkép frissítését lásd a navigációs rendszer kezelési utasításában.
- \*1 A [TEL] gomb a tolatókamera képének megjelenítésére vagy a kijelző kikapcsolására is használható. (Kezelési utasítás 82. oldal).
- \*2 Ha a térkép frissítési fájlja a mikroSD-kártyán marad, nem tud audio-/képfájlokat lejátszani.

### <span id="page-10-1"></span><span id="page-10-0"></span>**Előlap eltávolítása/felszerelése és SD-kártya behelyezése**

#### $\n **DNX7150DAB**\n$

#### **Az előlap levétele**

1) Nyomja meg 1 másodperc hosszan a  $\leq$ gombot.

A panel teljesen lenyílik.

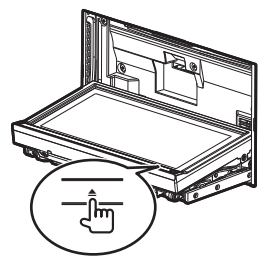

2) Az alábbi ábrán látható módon vegye le az előlapot.

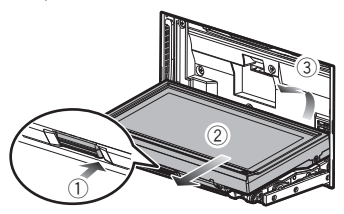

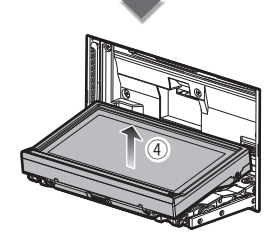

#### **SAMEGJEGYZÉS**

• Az előlap leengedése után 10 másodperccel a borítólap automatikusan záródik. A panelt még ennek megtörténte előtt vegye le.

#### **SD-kártya behelyezése**

- 1) Nyomja meg 1 másodperc hosszan a  $\leq$ gombot.
	- A panel teljesen lenyílik.
- 2) Tartsa az SD-kártyát a címkés oldalával felfelé, és kattanásig tolja a foglalatba.

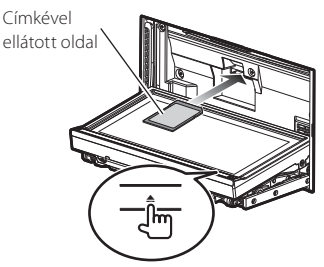

#### **Az előlap felhelyezése**

1) Tartsa szorosan a panelt, nehogy véletlenül leessen. Illessze rá a panelt a borítólapra, és nyomja rá, míg a helyére nem rögzül.

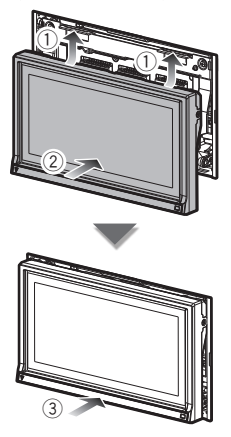

#### <span id="page-11-0"></span>**NX715WDAB**

- **SD-kártya behelyezése**
	- 1) Nyomja meg 1 másodperc hosszan a  $\leq$ gombot.

A panel teljesen lenyílik.

2) Tartsa az SD-kártyát a címkés oldalával felfelé, és kattanásig tolja a foglalatba.

Címkével ellátott oldal

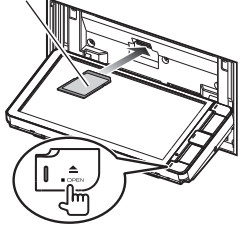

#### $T$ DNX4 $\rangle$

#### **MikroSD-kártya behelyezése**

1) Tartsa a microSD-kártyát a címkével ellátott oldalával jobbra, és a rovátkolt részével lefelé, majd kattanásig tolja be a foglalatba.

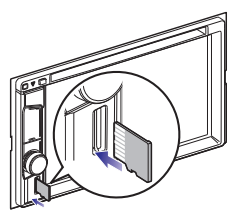

#### **■ SD-kártya / microSD-kártya kiadása**

- 1) Nyomja befelé a kártyát, míg kattanást nem hall, majd vegye el az ujját.
- 2) A kártya kiugrik a helyéről, ekkor ujjaival kihúzhatia.

## **Általános műveletek**

- **Felugró menü**
- **1Nyomja meg a** DNX7 **<MENU> (menü) gombot /** DNX4 **hangerőgombot.**

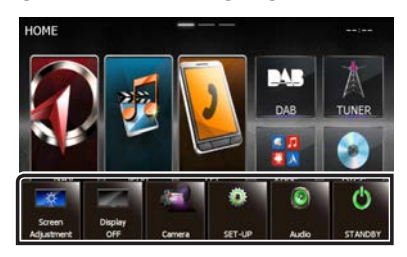

Érintse meg a felugró menü megjelenítéséhez.A menü tartalma az alábbi.

- : Megjeleníti a Screen Adjust (Kijelző-beállítások) menüképernyőjét.
- : Kikapcsolja a kijelzőt.
- : Megjeleníti a kameranézetet.
- : A BEÁLLÍTÁS menü képernyő megjelenítése.
- : Az Audio vezérlés menü képernyő megjelenítése.
- **I:** : Az aktuális forrás vezérlésére szolgáló képernyő megjelenítése. A megjelenő ikon a forrástól függően változik.

#### $\blacksquare$  Általános

Számos olyan funkció van, amely a legtöbb képernyőről elérhető.

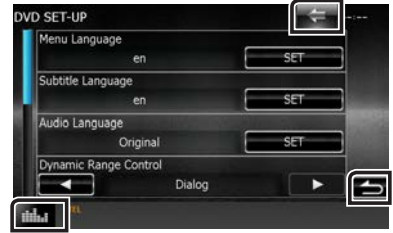

#### **(Grafikus Ekvalézer)**

Megjeleníti a Grafikus ekvalézer képernyőt.

#### **[**6**] (VISSZA)**

Visszaléptet az előző képernyőre.

#### <span id="page-12-0"></span>**(általános menügomb)**

Megérintve az általános menü jelenik meg. A menü tartalma az alábbi.

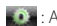

- : A BEÁLLÍTÁS menü képernyő megjelenítése.
- : Az Audio vezérlés menü képernyő megjelenítése.

 $\blacksquare$ : Az aktuális forrás vezérlésére szolgáló képernyő megjelenítése. A megjelenő ikon a forrástól függően változik.

: A menü bezárása.

#### **E** Lista képernyő

A legtöbb forrás esetén a listaképernyőn általánosan használható funkciógombok is találhatók.

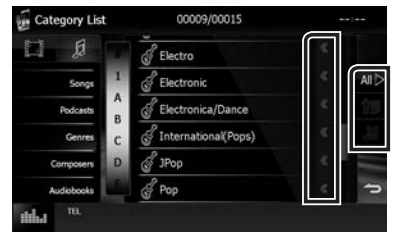

### **(görgetés)**

A megjelenített szöveget görgeti.

#### **stb.**

Ezen a területen számos, különféle funkcióval rendelkező érintőgomb látható.

A megjelenített gombok az aktuális audio forrástól, állapottól stb. függően különbözőek.

Példákért lásd: *Lista képernyő (22. oldal)* a használati útmutatóban.

#### Görgetés meglökéssel

A képernyőn úgy is tud görgetni, hogy a tartalmat fel/le vagy jobbra/balra meglöki.

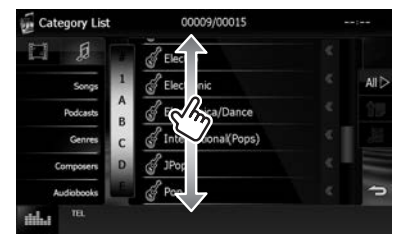

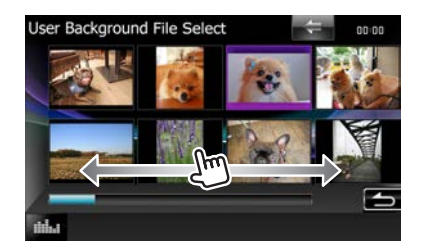

### **Hogyan használja a Navigációs rendszert**

- **1 A navigációs képernyő megjelenítéséhez nyomja meg a <NAV> gombot.**
- **2Hozza működésbe a kívánt funkciót a Főmenü képernyőről.**

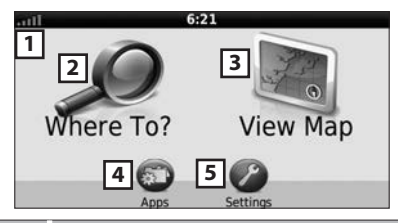

### **Nem. Név/Mozgás** 11 GPS műhold jelerőssége. 2 Célállomás keresése. 3 A térkép megtekintése. 4 A különféle alkalmazások (pl. ecoRoute és súgó) használata.

5 A beállítások módosítása.

#### ✎ MEGJEGYZÉS

• A navigációs rendszerről bővebb információt a Súgóban találhat. A Súgó megjelenítéséhez érintse meg a [Apps], majd a [Help] gombot.

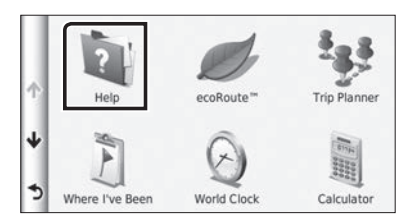

• A navigációs rendszerre vonatkozó bővebb információért töltse le a gyártó kézikönyvének legfrisebb verzióját a http://manual.kenwood.com/ edition/im386/ webhelyről.

#### **3 Adja meg a célállomást, majd indítsa el a hangutasítást.**

#### **Hasznos helyek megtalálása**

- 1) Érintse meg a [Where To?] gombot.
- 2) Válassza ki a kategóriát és alkategóriát.
- 3) Válassza ki a célállomást.
- 4) Érintse meg a [Go!] gombot.

#### ✎ MEGJEGYZÉS

• A névben található betűk megadásához érintse meg a keresési sávot, majd a kívánt betűket.

### **4 Kövesse a célhoz vezető útvonalat.**

#### $\mathbb Q$  megjegyzés

• A sebességkorlátozás ikon szolgáltatás csak tájékoztatásra szolgál, és nem helyettesítheti a vezető felelősségét abban, hogy minden jelzett sebességkorlátozási jelzéshez igazodjon, valamint a mindenkori biztonságos vezetésnek megfelelően járjon el. A Garmin és a JVC KENWOOD nem vonható felelősségre a közlekedési szabályok és KRESZ-táblák be nem tartása miatti közlekedési bírságokért, illetve idézésekért.

Az útvonalat egy magenta színű vonal jelöli. Utazás alatt a navigációs rendszer hangutasítások, a térképen megjelenő nyilak és a térkép tetején látható irányjelzések segítségével kalauzolja el a célállomásig. Ha letér az eredeti útvonalról, akkor a navigációs rendszer újraszámolja az utat.

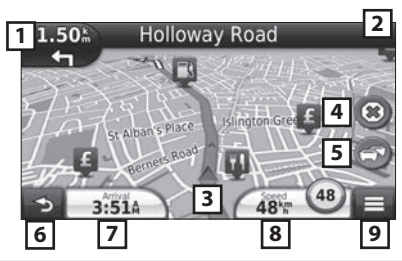

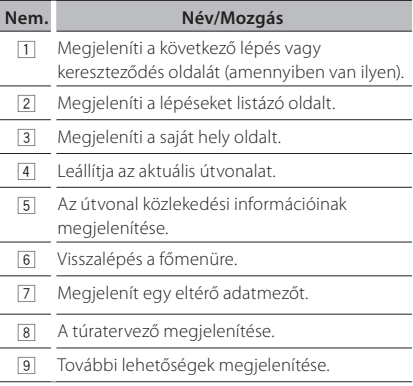

#### **SAMEGIEGYZÉS**

- A térkép más részeit megérintéssel és elhúzással tekintheti meg.
- Főutakon haladva látható lehet a sebességkorlátozás ikon.
	- **Iránypont megadása**
		- 1) Az útvonalon való navigáció alatt érintse meg a  $[\bullet]$ ], majd a [Where To?] gombot.
		- 2) Keresse meg az extra iránypontot.
		- 3) Érintse meg a [Go!] gombot.
		- 4) Ahhoz, hogy ezt a pontot a célállomás elé beszúrja, érintse meg az [Add as Active Route] (Hozzáadás az aktív útvonalhoz) gombot.
	- **Elkerülő út választása**
		- 1) Az útvonalon való navigáció alatt érintse meg a  $[$   $\equiv$  ] gombot.
		- 2) Érintse meg a  $[\leftrightarrow]$  gombot.

#### $\blacksquare$  Egyéb szolgáltatások

- **Torlódás manuális elkerülése az útvonalon**
	- 1) A térképen érintse meg torlódás ikont.
	- 2) Érintse meg a [Traffic On Route] ikont.
- <span id="page-14-0"></span>3) Ha szükséges, a nyílgombokat megérintve nézze meg a torlódást a térkép más részein is.
- 4) Érintse meg a  $[$   $\equiv$   $]$  > [Avoid] (Elkerülés) gombot.

#### **A torlódási térkép megtekintése**

1) A torlódási térkép a közelben lévő területeken színkódolással jelöli a forgalom menetét és a késéseket.

#### **A torlódás ismertetése** ✎ MEGJEGYZÉS

- A forgalom szolgáltatás nem elérhető egyes területeken vagy országokban.
- A Garmin és JVC KENWOOD nem felelősek a közlekedési információk pontosságáért és aktualitásáért.
- Ha csatlakoztatja iPhone-ját vagy Android rendszerű okostelefonját, melyre telepítve van a "KENWOOD Traffic Powered By INRIX" alkalmazás, akkor lehetősége van az INRIX közlekedési információinak és időjárás előrejelzésének vételére is.(kivéve DNX4150BTR)

A részleteket lásd a "KENWOOD Traffic Powered By INRIX" alkalmazásban.

- Ha vevőegységgel rendelkezik az FM közlekedési adatok vételére, akkor a navigációs rendszer képes fogadni és használni a közlekedési információkat. Az FM TMC szolgáltatásra történő feliratkozás automatikusan aktiválódik, amint a navigációs rendszer műholdas jeleket fog, miközben közlekedési információkat kap a szolgáltatótól. További információkat a www.garmin.com/ kenwood webhelyen talál.
- INRIX közlekedési információk fogadása közben az FM TCM információ nem jelenik meg.

#### **A szoftver frissítése**

A navigációs rendszer szoftverének frissítéséhez SD-kártyára, USB-háttértároló eszközre, valamint internetkapcsolatra van szüksége.

- 1) Keresse fel a következő webhelyet: www. garmin.com/kenwood.
- 2) Válassza ki az Update (frissítés) lehetőséget.
- 3) Kövesse a képernyőn megjelenő utasításokat.

#### **A térképek frissítése**

Frissített térképet a Garmintól vásárolhat, illetve a részletekről érdeklődjön Kenwood forgalmazójánál vagy a Kenwood szervizközpontjánál.

- 1) Keresse fel a következő webhelyet: www. garmin.com/kenwood.
- 2) Válassza ki az Update (frissítés) lehetőséget.
- 3) Kövesse a képernyőn megjelenő utasításokat.

### <span id="page-14-1"></span>**Zene lejátszása**

#### Hangfájlokat zenei CD-ről, lemezről, USB-eszközről, SD-kártyáról és iPodról tud lejátszani.

#### ✎ MEGJEGYZÉS

• A lejátszható fájl- és médiaformátumok, iPod modellek stb. részletes ismertetése a használati útmutatóban található.

### **1 A lejátszani kívánt médiát az alább látható módon csatlakoztassa.**

### **Lemez**

#### DNX7

- 1) Az előlap kinyitásához nyomja meg a  $\leq$ gombot.
- 2) Helyezze be a lemezt az aljzatba. A panel automatikusan becsukódik, és elindul a lejátszás.

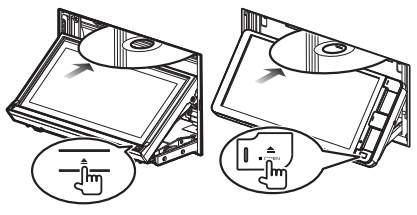

**Lemez kiadása:**

1) Nyomja meg a  $\leq$  > gombot.

#### DNX4

1) Helyezze be a lemezt az aljzatba. Elindul a lejátszás.

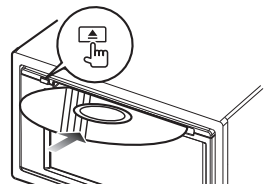

- **Lemez kiadása:**
- 1) Nyomja meg a  $\leq$  s gombot.

#### **iPod/iPhone**

- 1) Csatlakoztassa az iPod/iPhone készüléket.
- 2) Nyomja meg a <HOME> gombot.
- 3) Érintse meg a [iPod] gombot.

### ✎ MEGJEGYZÉS

- Az iPod/iPhone csatlakoztatásához szükséges kábelre és adapterre vonatkozó részletekért lásd: ["iPod/iPhone csatlakoztatás" \(28. oldal\).](#page-27-0)
- **Kábellel csatlakoztatott iPod/iPhone leválasztása:**
	- 1) A funkciópanel megjelenítéséhez érintse meg a képernyő bal oldalát.
	- 2) Érintse meg a [▲] gombot.Csatlakoztassa le az iPod/iPhone készüléket a kábelről.

#### **USB-eszköz**

1) Csatlakoztassa az USB-eszközt az USB-

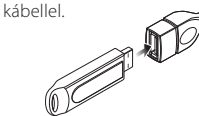

#### **Az USB-eszköz leválasztása:**

- 1) A funkciópanel megjelenítéséhez érintse meg a képernyő bal oldalát.
- 2) Érintse meg a [ ▲ ] gombot.Válassza le az eszközt a kábelről.

#### **SD-kártya / microSD-kártya (**DNX7 **/ DNX4150DAB/ DNX4150BT)**

- 1) Helyezze be az SD-kártyát / microSD-kártyát.
- 2) Cserélje le az előlapi panelt. Elindul a lejátszás.

#### ✎ MEGJEGYZÉS

• SD-kártya vagy microSD-kártya behelyezésével kapcsolatban lásd az ["Előlap eltávolítása/](#page-10-1) [felszerelése és SD-kártya behelyezése" \(11.](#page-10-1)  [oldal\)](#page-10-1) c. szakaszt.

### **2 A hallgatni kívánt zenét a Forrás vezérlése képernyőről tudja vezérelni.**

Az alábbi ábrák a képernyőn megjelenő gombokat mutatják be.

A gombok funkciói a hallgatni kívánt forrástól függetlenül azonosak.

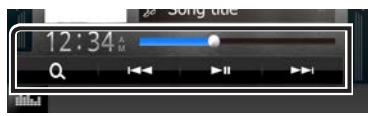

A funkciópanel megjelenítéséhez érintse meg a képernyő bal oldalát.

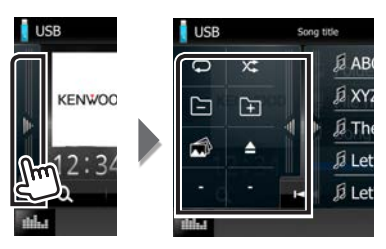

#### **Alapműveletek ezen a képernyőn**

#### $\blacktriangleright$ II

Lejátszás és megszakítás.

#### **EFFE**

Az előző/következő tartalom keresése.

#### AB **vagy vigye a kurzort a középső sávra**

Gyors előretekerés vagy gyors visszatekerés (csak lemezes adathordozó, CD, USB-eszköz, SD).

#### $\bigcap$

Az aktuális tartalom ismétlése.

#### $\times$

Minden tartalom lejátszása véletlenszerű sorrendben.

#### **[ ] [ ]**

Keresés az előző/következő mappában. (csak lemezes adathordozó és USB-eszköz, SD)

#### I

Lejátszás leállítása. (csak lemezes média esetén)

#### $\blacktriangle$

Az eszköz lecsatlakoztatása. (csak USB-eszköz vagy iPod esetén)

#### ✎ MEGJEGYZÉS

• A további műveleteket a használati útmutató ismerteti.

### **3 A hallgatni kívánt sáv/fájl megkeresése.**

#### **Lista keresése**

1) Érintse meg a képernyő jobb oldalát. Megjelenik a jelenleg lejátszott média tartalomjegyzéke.

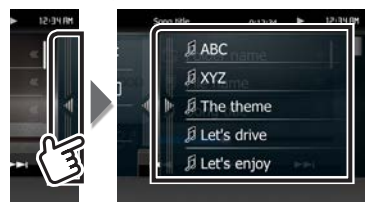

#### <span id="page-16-0"></span>**A keresés szűkítése**

- 1) Érintse meg a  $[\begin{array}{ccc} \bullet & \bullet \\ \bullet & \end{array}]$  gombot.
- 2) Érintse meg a kívánt szűkítési módot. A lista a kívánt mód alapján leszűkül.
- 3) Érintse meg a kívánt elemet.

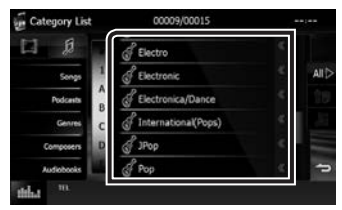

#### ✎ MEGJEGYZÉS

• A kereséssel kapcsolatos részleteket a Használati útmutató *Keresés művelet (42. oldal)* című fejezetében talál.

### **Film/kép lejátszása**

Lejátszhat DVD-videókat, VCD-fájlokat, lemezen vagy iPodon tárolt filmfájlokat, valamint SD-kártyán vagy USB-adattárolón található képfájlokat.

#### **WEGJEGYZÉS**

• A lejátszható fájl- és eszközformátumok, iPod modellek stb. részletes ismertetése a használati útmutatóban található.

#### **1 Csatlakoztassa a lejátszani kívánt médiát.**

Ennek pontos menetét a *[Zene lejátszása \(15.](#page-14-1)  [oldal\)](#page-14-1)* című fejezet ismerteti.

#### **2 A film vagy kép a képernyő megérintésével vezérelhető.**

A képernyő egyes területei külön funkcióval rendelkeznek.

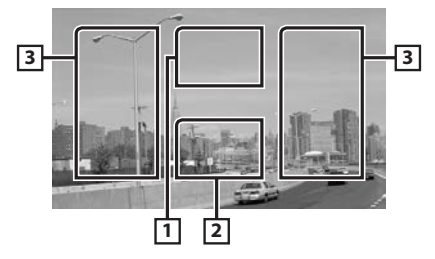

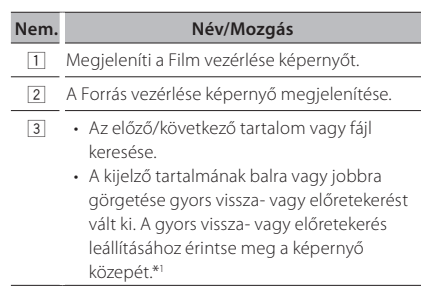

\*1 USB/SD-kártya esetén a lejátszandó fájl formátumától függően lehetséges, hogy ez a funkció nem érhető el.

#### ✎ MEGJEGYZÉS

• A Forrás vezérlése képernyőről lásd: *[Zene](#page-14-1)  [lejátszása \(15. oldal\)](#page-14-1)*.

Azonban a kategória/hivatkozás/albumkép keresés nem érhető el.

### **DAB / rádió hallgatása**

#### **1Nyomja meg a <HOME> gombot.**

Megjelenik a HOME Screen (Kezdőképernyő).

#### **2Érintse meg a [DAB] (csak** DNX7 **, DNX4150DAB) vagy a [TUNER] elemet.**

A készülék átvált a rádió forrásra.

**3 Műveletek a Forrás vezérlése képernyőn.**

#### **DAB állomás keresése**

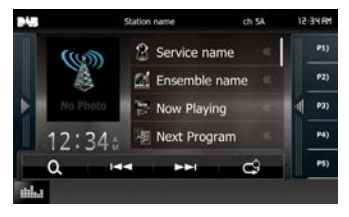

1) A kívánt állomás, együttes, szolgáltatás vagy komponens beállításához érintse meg az [ $\blacktriangleleft$ ] vagy  $[\blacktriangleright\blacktriangleright]$  elemet.

<span id="page-17-0"></span>**Rádióállomás keresése**

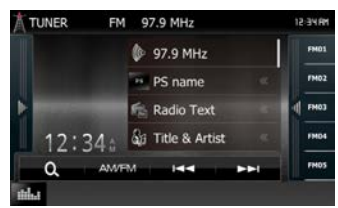

- 1) A sáv kiválasztásához érintse meg az [AM/ FM] gombot.
- 2) A kívánt állomás beállításához érintse meg az [ $\blacktriangleleft$ ] vagy  $[\blacktriangleright\blacktriangleright]$  gombot.
- **Automatikus memória (csak rádió esetén)**
	- 1) A sáv kiválasztásához érintse meg az [AM/ FM] gombot.
	- 2) A funkciópanel megjelenítéséhez pöccintsen a képernyőn balról jobbra.
	- 3) Érintse meg az [AME] gombot.
	- 4) Érintse meg az [ $\blacktriangleleft$ ] vagy  $\blacktriangleright$ ] gombot. Az automatikus memória elindul.
- **Előre beállított állomás elindítása**
	- 1) Érintse meg az [P#] (#:1-15), [FM#] (#:1-15) vagy [AM#] (#:1-5) gombot.

#### ✎ MEGJEGYZÉS

• A további műveletekkel kapcsolatos információkért tekintse meg a Használati útmutatóban található *Rádió - alapműveletek (58. oldal)*, *Digitális rádió alapműveletei (60. oldal)* című fejezeteket.

### **Telefonhívás lefolytatása**

Bluetooth képes mobiltelefonját akkor tudja használni, ha párosította ehhez a készülékhez.

#### $\mathbin{\textcircled{s}}$  megjegyzés

• A Bluetooth egység nem regisztrálható a következő források használatakor:

iPod, Bluetooth Audio, APPS, aha, AUPEO

#### **1 Regisztrálja a mobiltelefont a készüléken.**

Ehhez kövesse a lenti eljárást. Részletes leírást a használati útmutatóban *A bluetooth egység regisztrálása (71. oldal)* című fejezetben talál.

- 1) Nyomja meg a <HOME> gombot. Megjelenik a HOME Screen (Kezdőképernyő).
- 2) Érintse meg a [STANDBY] gombot.
- 3) Nyomja meg a **DNXV** <MENU> (menü) gombot / DNX4 hangerőgombot.

Megjelenik a felugró menü.

- 4) Érintse meg a [SETUP / BEÁLLÍTÁS] gombot. Megjelenik a BEÁLLÍTÁS képernyő.
- 5) Érintse meg a [Bluetooth] gombot. A bluetooth BEÁLLÍTÁS képernyő megjelenik.

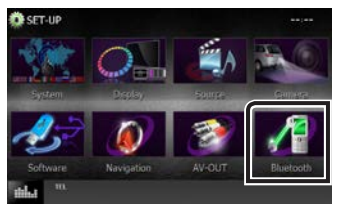

6) Érintse meg a [Search / Keresés] gombot. Megjelenik a keresett eszközök listája képernyő.

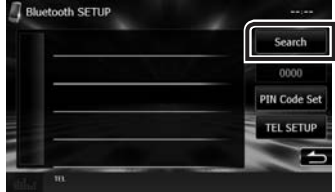

- 7) A Keresett eszközök listája képernyőn látható listából válassza ki mobiltelefonját.
- 8) Adja meg a telefonon leolvasott PIN-kódot. A regisztrálás ezzel befejeződött. A PIN kód alapértelmezés szerinti beállítása a "0000".

#### **2 Csatlakoztassa a mobiltelefont a készülékhez.**

- 1) Érintse meg a csatlakoztatni kívánt eszköz nevét a Bluetooth SETUP (Bluetooth beállítása) képernyőn.
- 2) Érintse meg az [ON] gombot a [TEL(HFP)] opciónál a BT csatlakozási beállítások képernyőn.

Ezzel a kiválasztott eszköz csatlakozik a készülékhez.

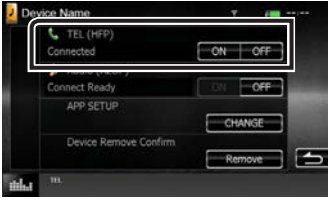

 $18$  Magyar

<span id="page-18-0"></span>Amikor a mobiltelefon regisztrálása befejeződött, a mobiltelefon telefonkönyve automatikusan letöltődik erre az egységre.

#### **3Indítson vagy fogadjon telefonhívást.**

Az egyes műveletek elvégzéséhez lásd az alábbi táblázatot.

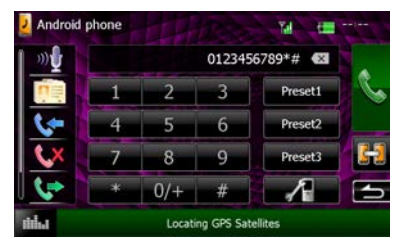

#### **Hívás telefonszám megadásával**

- 1) A számgombokkal adja meg a telefonszámot.
- 2) Érintse meg a  $[\mathbb{Q}]$  gombot.

#### **Hívás a hívásnapló használatával**

- 1) Érintse meg a  $[\bullet]$  (bejövő hívások),  $[\bullet \times]$ (nem fogadott hívások) vagy [ | ] (kimenő hívások) gombot.
- 2) Válassza ki a számot a listából.
- 3) Érintse meg a  $[\{\{\},\}]$  gombot.

#### **Hívás a telefonkönyv használatával**

- 1) Érintse meg a  $[\overline{P}$ ] gombot.
- 2) Válassza ki a nevet a listából.
- 3) Válassza ki a számot a listából.
- 4) Érintse meg a  $[\mathbb{R}]$  gombot.

#### **Hívás előre az beállított szám használatával**

- 1) A megfelelő telefonszám felhívásához érintse meg a [Preset #] gombot.
- 2) Érintse meg a  $[\mathcal{R}]$  gombot.

#### **Hanghívás**

Hangtárcsázásos hívást mobiltelefonja

hangfelismerés funkciója segítségével indíthat.

- 1) Érintse meg a  $[\mathbb{D} \mathbf{1}]$  gombot.
- 2) Hangosan ejtse ki a mobiltelefonban regisztrált nevet.

#### ✎ MEGJEGYZÉS

• Részletes leírást a használati útmutatóban a *Kihangosító egység használata (75. oldal)* című fejezetben talál.

### **Beszerelés**

#### Ñ Beépítés előtti teendők

A készülék beépítése előtt alaposan olvassa el a következő figyelmeztetéseket.

#### **AFIGYELMEZTETÉSEK**

- Ha a gyújtás (piros) és az akkumulátor (sárga) kábelét összeköti a jármű burkolatával, akkor rövidzárlat keletkezik, mely tüzet okozhat. Ezeket a vezetékeket mindig a biztosítékdobozon keresztül vezesse el az áramforráshoz.
- Ne vágja ki a biztosítékot a gyújtáshoz (piros) és az akkumulátorhoz (sárga) menő vezetékről. Az áramellátásra szolgáló vezeték a biztosítékdobozon át kell haladjon.

#### **AVIGYÁZAT**

• A készüléket a jármű középkonzoljába építse be. A készülék fém alkatrészeit ne érintse meg a használat során, illetve röviddel utána. A fém alkatrészek (pl. hűtőborda, burkolat) forróak lehetnek.

#### **WEGJEGYZÉS**

- A készülék rögzítése és kábelezése szaktudást és gyakorlatot igényel. A biztonság érdekében a beszerelést és kábelezést megfelelő szakemberrel végeztesse.
- Ellenőrizze, hogy a készülék egy negatív 12 V-os egyenáramú áramforrással földelve legyen.
- A készüléket ne építse be olyan helyre, amely közvetlen napfénynek, erős hőhatásnak, vagy páralecsapódásnak van kitéve. Szintén ne építse be erősen poros, vagy freccsenő víznek kitett helyre.
- Ne használjon saját csavarokat. Kizárólag a mellékelt csavarokat használja. A nem megfelelő csavarok használata a készüléket károsíthatja.
- Ha a készülék áramellátása nem kapcsolható be ("PROTECT" felirat látható), akkor lehetséges, hogy a hangszóró vezetéke rövidzárlatot okoz vagy érintkezik a jármű karosszériájával, és ezáltal a védelmi funkciót aktiválta. Ilyen esetben ellenőrizze a hangszóró vezetékét.
- Ha a jármű gyújtáskapcsolója nincs ACC állapotban, kösse össze az indítókábelt az áramellátó vezetékkel. Ilyen módon a gyújtáskapcsoló elfordításakor a készülék bekapcsol. Ha az indítókábelt állandó feszültségű áramellátó vezetékkel (pl. akkumulátorkábel) köti össze, az akkumulátor lemerülhet.
- Ha a konzol fedéllel rendelkezik, ellenőrizze, hogy a beszerelt készüléket a panel a nyitása és zárása során ne érintse.
- Ha a biztosíték kiold, elsőként ellenőrizze, hogy a vezeték érintkezve nem okozott-e rövidzárlatot, majd a régi biztosítékot cserélje ki egy újra.
- A nem csatlakoztatott vezetékeket szigetelőszalaggal vagy más hasonló anyaggal szigetelje le. A rövidzárlat megelőzése érdekében ne távolítsa el a nem csatlakoztatott vezetékek vagy kivezetések védősapkáját.
- A hangszóró vezetékeit a megfelelő kivezetésekbe csatlakoztassa. Megsérülhet vagy meghibásodhat a készülék, ha megosztja a ⊖ vezetékeket vagy földeli azokat a gépkocsi bármely fém alkatrészéhez.
- Ha a rendszer csak két hangszórót tartalmaz, akkor vagy a két elülső, vagy a két hátsó kábelkivezetést használja (ne használja őket vegyesen). Ha például a bal oldali hangszóró (+) csatlakozóját egy első kimeneti terminálhoz csatlakoztatja, akkor a ⊖ csatlakozót ne csatlakoztassa hátsó kimeneti terminálhoz.
- A készülék beszerelése után ellenőrizze, hogy a jármű féklámpája, irányjelzője, ablaktörlője stb. megfelelően működik-e.
- A készüléket beszereléskor úgy 30°-nál nem nagyobb szögben rögzítse.
- A készülék rendelkezik egy, a belső hőmérséklet csökkentésére szolgáló hűtőventilátorral. Ne szerelje be a készüléket olyan helyre, ahol a hűtőventilátor le lenne takarva.A ventilátor nyílásainak letakarása megakadályozza a belső hőmérséklet lecsökkentését, és ezáltal a készülék hibás működését okozhatja.

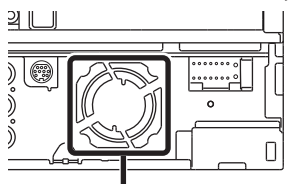

Hűtőventilátor

- A készülék beszerelése közben ne nyomja meg erősen az előlapi panelt. Ellenkező esetben a panel megkarcolódhat vagy sérülhet, és a működése károsodhat.
- A vétel gyenge lehet, ha a bluetooth antenna közelében fémtárgyak vannak.

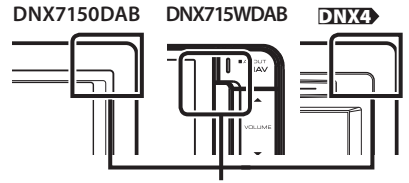

Bluetooth antenna egység

#### Ñ A mellékelt tartozékok

Elsőként ellenőrizze, hogy a készülékhez minden tartozék megvan-e.

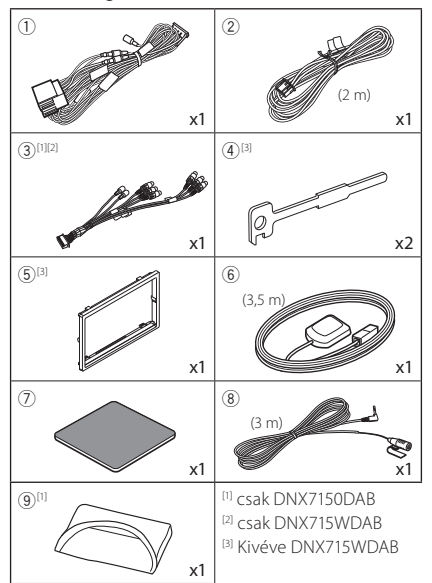

#### Ñ Készülék

- 1) A rövidzárlat elkerülése érdekében vegye ki az indítókulcsot a gyújtásból, és csatlakoztassa le az akkumulátor  $\ominus$  sarkáról a kábelt.
- 2) Ellenőrizze, hogy az egységeken a megfelelő kiés bemenő vezetékeket kötötte-e be.
- 3) A vezetékeket az összefogott kábelkötegbe csatlakoztassa.
- 4) Csatlakoztassa a kábelköteg B csatlakozóját a jármű hangszóró-csatlakozójához.
- 5) Csatlakoztassa a kábelköteg A csatlakozóját a jármű külső áramforrás csatlakozójához.
- 6) Csatlakoztassa az összefogott kábelköteget a készülékhez.
- 7) Szerelje be a készüléket a járműbe.
- 8) Csatlakoztassa az akkumulátor → kábelét.
- 9) Nyomja meg a <Reset> gombot. *[\(4. oldal\)](#page-3-0)*
- 10)A kezdeti beállítás végrehajtása.

Lásd: *[Az első lépések \(6. oldal\)](#page-5-1)*.

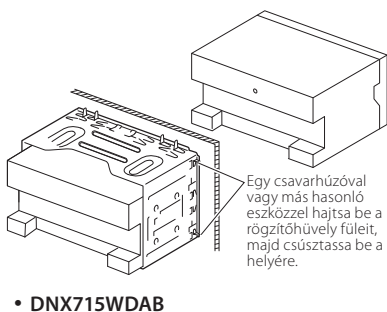

Csavar (M5 x 6 mm) (külön kapható)

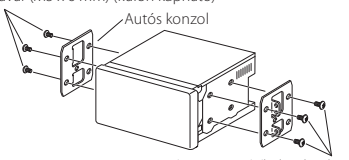

Csavar (M5 x 6 mm) (külön kapható)

#### ✎ MEGJEGYZÉS

• Ellenőrizze, hogy a készülék megfelelően rögzítve van-e a helyén. Ha a készülék elhelyezése laza, hibás működés léphet fel (pl. a hang nem hallatszik).

#### $\Box$  Rögzítőlemez (DNX7150DAB, DNX4)

1) Helyezze fel a (5) tartozékot a készülékre.

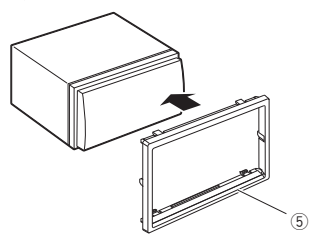

#### GPS antenna

A GPS antennát a jármű belsejébe kell felszerelni. Az antennát a lehető legvízszintesebb helyzetben kell elhelyezni, mivel ez biztosítja a műholdas GPS jelek legjobb vételét.

A GPS antenna rögzítése a jármű belsejében:

- 1) Tisztítsa meg a műszerfalat vagy a használandó felületet.
- 2) Távolítsa el a fémlemez elválasztóját (7 tartozék).
- 3) Erősen nyomia rá a fémlemezt (7) tartozék) a műszerfalra vagy az egyéb használandó felületre. Az ívelt felülethez való illeszkedés érdekében a fémlemezt (7) tartozék) szükség esetén meghajlíthatja.
- 4) Vegye le a GPC antenna (6) tartozék) elválasztó elemét, majd szúrja bele az antennát a fémlemezbe ((7) tartozék).

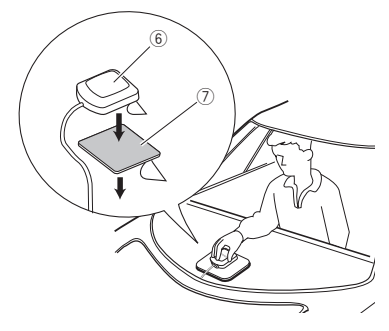

#### **SAMEGIEGYZÉS**

- A jármű típusától függően lehetséges, hogy a műholdas GPS jel vétele a jármű belsejébe szerelt antennával nem lehetséges.
- A GPS antennát úgy kell beszerelni, hogy a mobiltelefonoktól és más jeladó antennáktól legalább 30 cm-re (12 hüvelyk) kerüljön. A GPS műholdjel ugyanis interferálhat ezekkel a kommunikációs típusokkal.
- A GPS antenna (fémes színű) lefestése a teljesítmény erős csökkenését okozhatja.

#### **Mikrofon egység**

- 1) Ellenőrizze a mikrofon (8 tartozék) beépítési pozícióját.
- 2) Tisztítsa meg a felszerelési felületet.
- 3) Távolítsa el a mikrofon elválasztóját (® tartozék), és ragassza a helyére a mikrofont az alább látható módon.
- 4) A mikrofonkábelt úgy vezesse el a készülékig, hogy a fektetés során több helyen is ragasztószalaggal vagy más módon rögzíti.
- 5) Állítsa be a mikrofon (8) tartozék) irányát a járművezető felé.

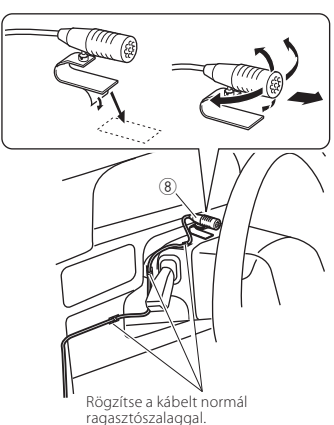

### ■ A rögzítőlemez eltávolítása (DNX7150DAB, DNX4)

1) Illessze be az eltávolító szerszámokat (4 tartozék) a nyílásokba, és oldja ki a két alsó rögzítést.

Eressze ki kicsit a rögzítőlemezt (5 tartozék), majd az ábrán látható módon húzza ki.

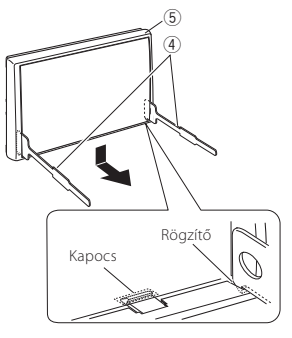

#### ✎ MEGJEGYZÉS

- Az előlap a felső oldalról is hasonló módon távolítható el.
- 2) Ha az alsó szint ki van billentve, oldja ki a két felső rögzítőt is.

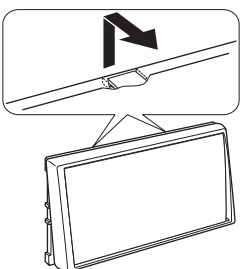

- **A készülék eltávolítása (DNX7150DAB,** DNX4)
	- 1) Az előlap eltávolítását lásd: "Az előlap eltávolítása", 1. lépés.
	- 2) Az ábrán látható módon, mélyen csúsztassa be a két eltávolító szerszámot (4) tartozék) a két oldalsó vágatba.

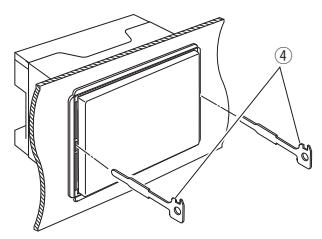

3) Nyomja az eltávolító szerszámot lefelé, és miközben befelé nyomja a készüléket, húzza ki félig.

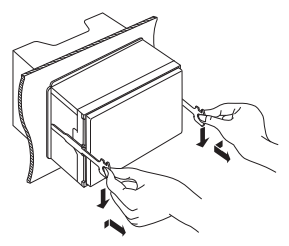

#### **WEGJEGYZÉS**

- Ügyeljen, hogy ne sértse meg a kezét az eltávolító szerszám végével.
- 4) Óvatosan húzza ki a készüléket kézzel. Ügyeljen rá, hogy ne ejtse le.

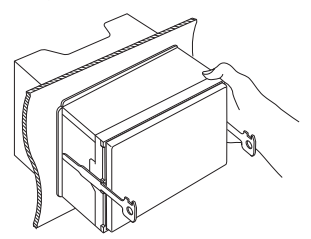

**■ Vezetékheveder (1) tartozék)** csatlakozókiosztási útmutató

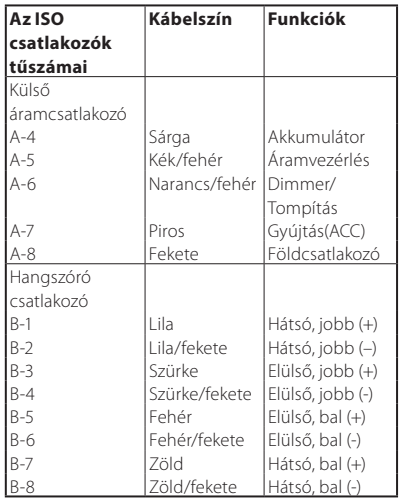

\*hangszóró ellenállása: 4-8 Ω

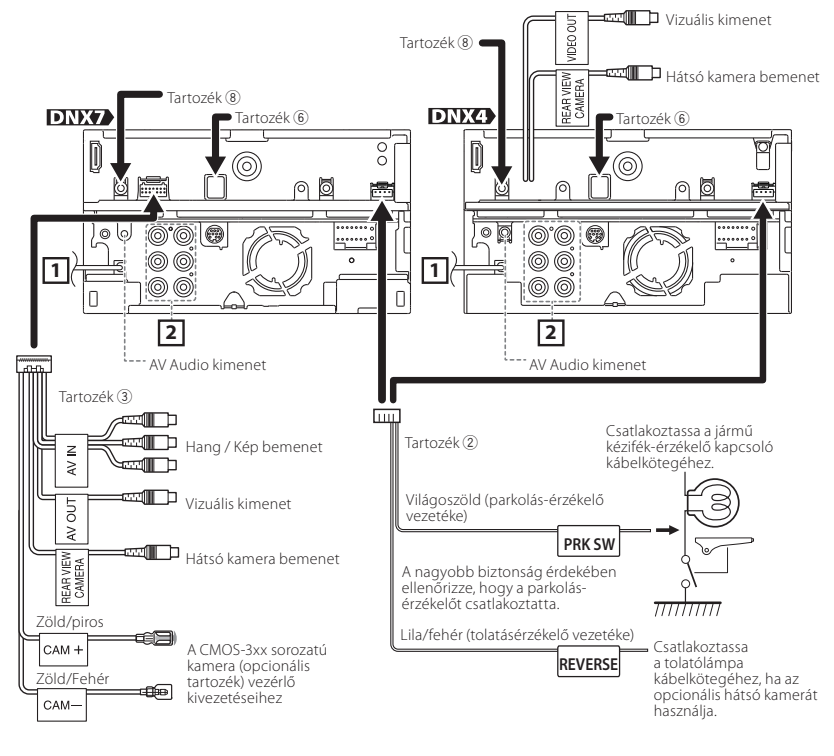

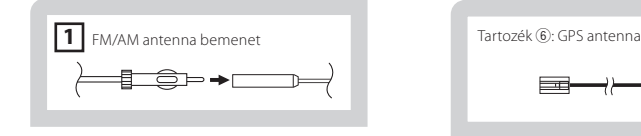

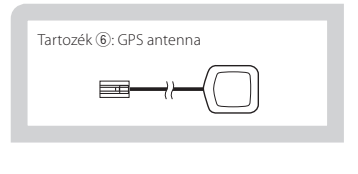

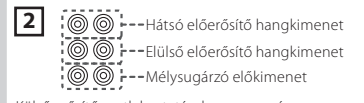

Külső erősítő csatlakoztatásakor, az egység károsodásának elkerülése érdekében, csatlakoztassa annak földkábelét az autó alvázához.

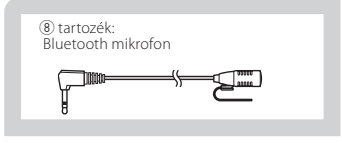

#### Ñ Vezetékek csatlakoztatása a kivezetésekhez

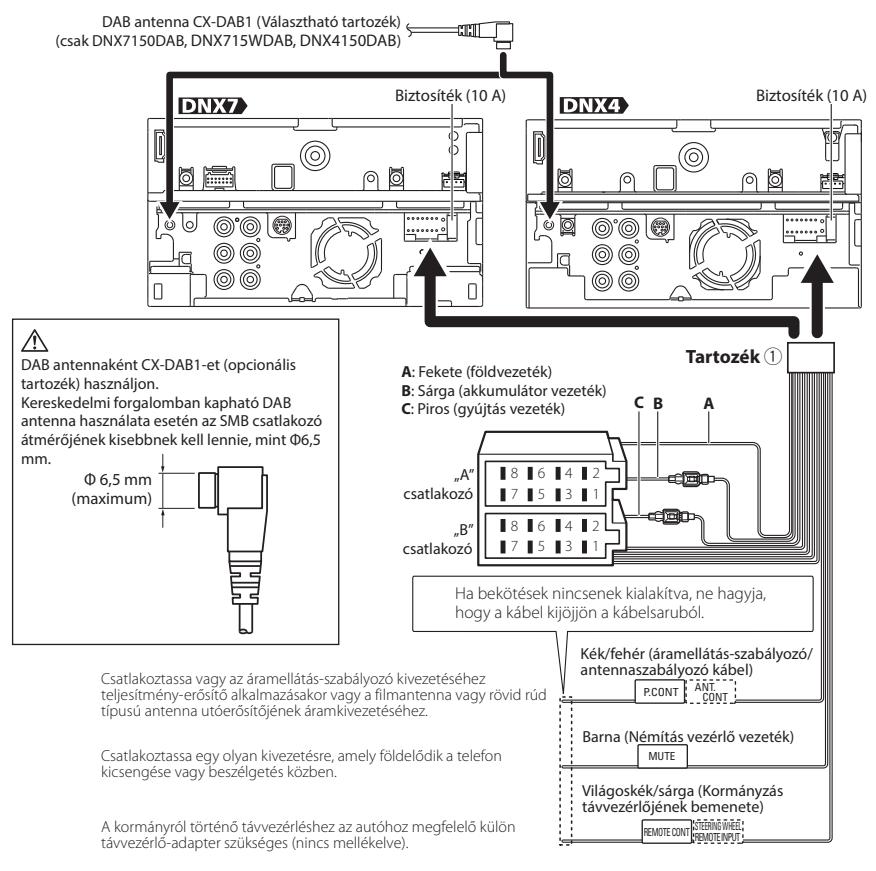

#### 2 **FIGYELMEZTETÉS ISO csatlakozó vagy csatlakoztatása esetén**

Az ISO csatlakozók tűkiosztása az adott jármű típusától függ. A készülék károsítása megelőzése érdekében ellenőrizze, hogy a csatlakozásokat megfelelően kötötte-e be. Az összefogott kábelköteghez tartozó alapértelmezett csatlakozás leírása a lenti (1) pontban látható. Ha az ISO csatlakozók tűkiosztása a (2) pontnak megfelelően van beállítva, akkor a csatlakoztatást az ábrán látható módon végezze el. Ügyeljen rá, hogy ha a készüléket **Volkswagen** stb. márkájú járműbe szereli be, a kábelek

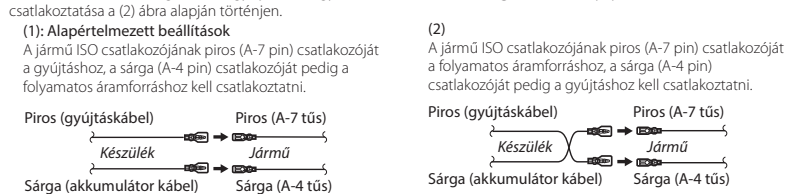

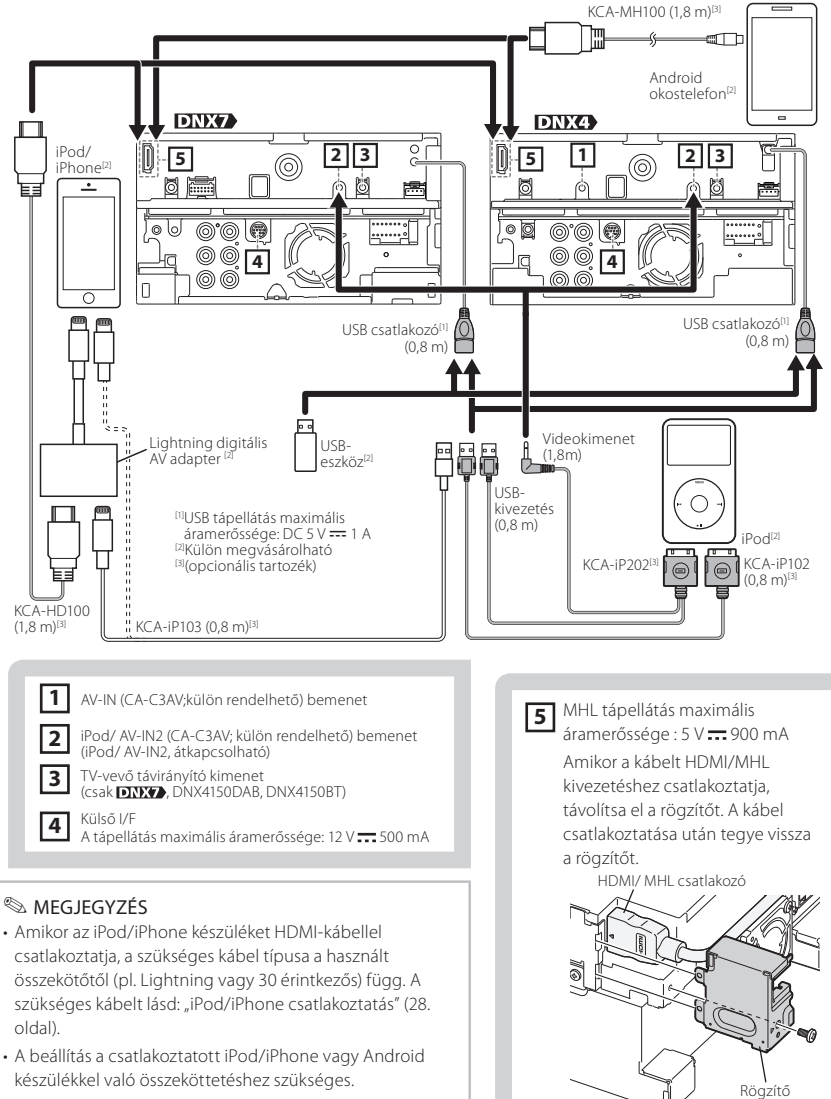

• Lehetőség van arra is, hogy az egységet Bluetooth használatával csatlakoztassa iPod/iPhone vagy Android készülékhez. Lásd: "iPod/iPhone csatlakoztatás" (28. [oldal\)](#page-27-0) vagy ["Android csatlakoztatás" \(28. oldal\)](#page-27-1).

## <span id="page-26-0"></span>**A készülék leírása**

#### Gopyrights

- A Bluetooth szókép és logók tulajdonosa a Bluetooth SIG, Inc.; a jelzéseket a JVC KENWOOD Corporation engedéllyel használja. Más védjegyek és márkanevek tulajdonosaik tulajdonát képezik.
- The "AAC" logo is a trademark of Dolby Laboratories.
- "Made for iPod" and "Made for iPhone" mean that an electronic accessory has been designed to connect specifically to iPod or iPhone, respectively, and has been certified by the developer to meet Apple performance standards.

Apple is not responsible for the operation of this device or its compliance with safety and regulatory standards. Please note that the use of this accessory with iPod or iPhone may affect wireless performance.

• iPhone, iPod, iPod classic, iPod nano, and iPod touch are trademarks of Apple Inc., registered in the U.S. and other countries.

iTunes is a trademark of Apple Inc. Lightning is a trademark of Apple Inc.

- **DVD** is a trademark of DVD Format/Logo Licensing Corporation registered in the U.S., Japan and other countries.
- This item incorporates copy protection technology that is protected by U.S. patents and other intellectual property rights of Rovi Corporation. Reverse engineering and disassembly are prohibited.
- Készült a Dolby Laboratories licence alapján. A Dolby és a kettős D ábra a Dolby Laboratories védjegyei.
- Android is a trademark of Google Inc.
- Adobe, Acrobat and Reader are either registered trademarks or trademarks of Adobe Systems Incorporated in the United States and/or other countries.
- SDHC and microSDHC Logos are trademarks of SD-3C, LLC.
- DivX

Ezt a DivX Certified® eszközt szigorú teszteknek vetették alá, annak érdekében, hogy lejátssza a DivX® videókat.

A megvásárolt DivX filmek lejátszásához, először regisztrálnia kell az eszközét a vod.divx.com weboldalon. A regisztrációs kódját az eszköze beállítási menüjének DivX VOD részében találja.

#### Lásd: *DivX(R) VOD (53. oldal)*.

- DivX Certified® a DivX® videók lejátszása érdekében, a prémium tartalmakat is beleértve.
- A DivX®, DivX Certified® és a kapcsolódó logók a DivX, LLC védjegyei, és használatuk engedéllyel történik.
- The terms HDMI and HDMI High-Definition Multimedia Interface, and the HDMI logo are trademarks or registed trademarks of HDMI Licensing LLC in the United States and other countries.
- MHL and the MHL logo are a trademark or registered trademark of MHL, LLC. - Incorporates MHL 2
- "aupeo" is a trade mark of Aupeo GmbH.
- INRIX is a registered trademark of INRIX, Inc.
- THIS PRODUCT IS LICENSED UNDER THE AVC PATENT PORTFOLIO LICENSE FOR THE PERSONAL USE OF A CONSUMER OR OTHER USES IN WHICH IT DOES NOT RECEIVE REMUNERATION TO (¡)ENCODE VIDEO IN COMPLIANCE WITH THE AVC STANDARD ("AVC VIDEO") AND/OR (¡¡)DECODE AVC VIDEO THAT WAS ENCODED BY A CONSUMER ENGAGED IN A PERSONAL ACTIVITY AND/OR WAS OBTAINED FROM A VIDEO PROVIDER LICENSED TO PROVIDE AVC VIDEO. NO LICENSE IS GRANTED OR SHALL BE IMPLIED FOR ANY OTHER USE. ADDITIONAL INFORMATION MAY BE OBTAINED FROM MPEG LA, L.L.C. SEE HTTP://WWW.MPEGLA.COM
- THIS PRODUCT IS LICENSED UNDER THE MPEG-4 VISUAL PATENT PORTFOLIO LICENSE FOR THE PERSONAL AND NON-COMMERCIAL USE OF A CONSUMER FOR (¡) ENCODING VIDEO IN COMPLIANCE WITH THE MPEG-4 VISUAL STANDARD ("MPEG-4 VIDEO") AND/OR (ii) DECODING MPEG-4 VIDEO THAT WAS ENCODED BY A CONSUMER ENGAGED IN A PERSONAL AND NON-COMMERCIAL ACTIVITY AND/OR WAS OBTAINED FROM A VIDEO PROVIDER LICENSED BY MPEG LA TO PROVIDE MPEG-4 VIDEO. NO LICENSE IS GRANTED OR SHALL BE IMPLIED FOR ANY OTHER USE. ADDITIONAL INFORMATION INCLUDING THAT RELATING TO PROMOTIONAL, INTERNAL AND COMMERCIAL USES AND LICENSING MAY BE OBTAINED FROM MPEG LA, LLC. SEE HTTP://WWW.MPEGLA.COM.

 $\cdot$  libFLAC

Copyright (C) 2000,2001,2002,2003,2004,2005,2006,2 007,2008,2009 Josh Coalson

Redistribution and use in source and binary forms, with or without modification, are permitted provided that the following conditions are met: - Redistributions of source code must retain the above copyright notice, this list of conditions and the following disclaimer.

- Redistributions in binary form must reproduce the above copyright notice, this list of conditions and the following disclaimer in the documentation and/ or other materials provided with the distribution. - Neither the name of the Xiph.org Foundation nor the names of its contributors may be used to endorse or promote products derived from this software without specific prior written permission. THIS SOFTWARE IS PROVIDED BY THE COPYRIGHT HOLDERS AND ONTRIBUTORS ``AS IS'' AND ANY EXPRESS OR IMPLIED WARRANTIES, INCLUDING, BUT NOT LIMITED TO, THE IMPLIED WARRANTIES OF MERCHANTABILITY AND FITNESS FOR A PARTICULAR PURPOSE ARE DISCLAIMED. IN NO EVENT SHALL THE FOUNDATION OR CONTRIBUTORS BE LIABLE FOR ANY DIRECT, INDIRECT, INCIDENTAL, SPECIAL, EXEMPLARY, OR CONSEQUENTIAL DAMAGES (INCLUDING, BUT NOT LIMITED TO, PROCUREMENT OF SUBSTITUTE GOODS OR SERVICES: LOSS OF USE, DATA, OR PROFITS; OR BUSINESS INTERRUPTION) HOWEVER CAUSED AND ON ANY THEORY OF LIABILITY, WHETHER IN CONTRACT, STRICT LIABILITY, OR TORT (INCLUDING NEGLIGENCE OR OTHERWISE) ARISING IN ANY WAY OUT OF THE USE OF THIS SOFTWARE, EVEN IF ADVISED OF THE POSSIBILITY OF SUCH DAMAGE.

#### Ñ Android csatlakoztatás

<span id="page-27-1"></span>Android készülék csatlakoztatásához kábel (külön megvásárolható) és az Android készülék által támogatott profil szükséges a következők szerint:

- Zenehallgatás és videók megtekintése APPS forrásból
	- MHL eszköz
	- KCA-MH100 (Választható tartozék)
	- Bluetooth profil: SPP
- Zenehallgatás APPS forrásból
	- Bluetooth profil: A2DP
	- Bluetooth profil: SPP
- Zenehallgatás Bluetooth audioforrásból
	- Bluetooth profil: A2DP
	- Bluetooth profil: AVRCP

#### **■ iPod/iPhone csatlakoztatás**

<span id="page-27-0"></span>iPod/iPhone készülék csatlakoztatásához kábel és adapter (mindkettő külön megvásárolható) és az iPod/iPhone készülék által támogatott profil szükséges a következők szerint:

- Zenehallgatás és videók megtekintése a Lightning összekötő eszközzel
	- Lightning digitális AV adapter
	- KCA-HD100
	- KCA-iP103
	- Bluetooth profil: SPP
- Zenehallgatás a Lightning összekötő eszközzel
	- KCA-iP103
- Zenehallgatás és videók megtekintése a 30 érintkezős összekötő eszközzel
	- KCA-iP202
- Zenehallgatás a 30 érintkezős összekötő eszközzel
	- KCA-iP102
- Zenehallgatás Bluetooth forrásból
	- Bluetooth profil: A2DP
	- Bluetooth profil: SPP

#### ✎ MEGJEGYZÉS

- A Lightning digitális AV adapter használatakor egyes alkalmazások erről az egységről is vezérelhetők. A használható funkciók függenek az alkalmazástól. Lásd az "Apps kezelése" (51. oldal) fejezetet a Használati útmutatóban.
- Ne hagyja más gyártók kábeleit és adaptereit az autóban. A hő miatt hibás működés léphet fel.

#### **■ Csatlakoztatható iPod/iPhone** A készülékhez az alábbi modellek csatlakoztathatók.

Ehhez készült:

- iPhone 5s
- iPhone 5c
- iPhone 5
- iPhone 4S
- iPhone 4
- iPhone 3GS
- iPhone 3G
- iPhone
- iPod touch (5. generáció)
- iPod touch (4. generáció)
- iPod touch (3. generáció)
- iPod touch (2. generáció)
- iPod touch (1. generáció)
- iPod classic
- iPod videóval
- iPod nano (7. generáció)
- iPod nano (6. generáció)
- iPod nano (5. generáció)
- iPod nano (4. generáció)
- iPod nano (3. generáció)

#### **■ Aha™ követelmények: iPhone vagy iPod touch**

- iOS4 vagy újabb rendszert alkalmazó iPhone vagy iPod touch eszközt használjon.
- Az eszközén lévő Aha™ alkalmazás legfrissebb verziójának megkereséséhez és telepítéséhez írja be az "Aha" kifejezést az Apple iTunes App Store keresőmezőjébe.

#### **Android™**

- Android OS 2.2 vagy újabb verziót használjon.
- Töltse le az Aha™ alkalmazást okostelefonjára az Android Marketplace-ről.

#### **MEGJEGYZÉS**

- Az eszközén lévő alkalmazásba jelentkezzen be, és hozzon létre egy ingyenes Aha fiókot.
- 3G, EDGE vagy WiFi internetkapcsolat.
- Az Aha™ egy harmadik fél által biztosított szolgáltatás, ezért a jellemzők előzetes értesítés nélkül megváltozhatnak. Ennek megfelelően megszűnhet a kompatibilitás vagy a szolgáltatások egy része vagy egésze elérhetetlenné válhat.
- Az Aha™ bizonyos funkciói nem üzemeltethetők erről az egységről.

• Az aha, az Aha logó és az Aha márkajegy a HARMAN International Industries védjegyei, melyek használata engedéllyel történik.

#### **■ Az AUPEO!-ról:**

#### **iPhone vagy iPod touch**

• Telepítse az AUPEO! alkalmazás legfrissebb verzióját iPhone vagy iPod touch készülékére.(Írja be az "AUPEO!" kifejezést az Apple iTunes App Store keresőmezőjébe, majd telepítse a legújabb verziót.)

#### **Android™**

• Látogasson el a Google Play oldalára, és keresse meg, majd telepítse az "AUPEO!"-t.

#### **MEGJEGYZÉS**

- Győződjön meg róla, hogy be van jelentkezve az okostelefonos alkalmazásba.Amennyiben Ön nem rendelkezik AUPEO! fiókkal, ingyenesen létrehozhat egyet okostelefonjáról vagy a www.aupeo.com weboldalon.
- Mivel az AUPEO! egy harmadik fél által biztosított szolgáltatás, a jellemzők előzetes értesítés nélkül megváltozhatnak.Ennek megfelelően megszűnhet a kompatibilitás vagy a szolgáltatások egy része vagy egésze elérhetetlenné válhat.
- Az AUPEO! bizonyos funkciói nem működtethetők erről az egységről.
- Az alkalmazás használatával kapcsolatos kérdésekkel keresse az AUPEO!-t a www.aupeo.com weboldalon.
- Aktív internetkapcsolat.

#### A Spotify-ról:

#### **iPhone vagy iPod touch**

• Telepítse a Spotify alkalmazás legfrissebb verzióját iPhone vagy iPod touch készülékére.(Írja be a "Spotify" kifejezést az Apple iTunes App Store keresőmezőjébe, majd telepítse a legújabb verziót.)

#### **Android™**

• Látogasson el a Google Play oldalára, és keresse meg, majd telepítse a "Spotify"-t.

#### **MEGJEGYZÉS**

- Győződjön meg róla, hogy be van jelentkezve az okostelefonos alkalmazásba.Amennyiben Ön nem rendelkezik Spotify fiókkal, ingyenesen létrehozhat egyet okostelefonjáról vagy a www.spotify.com weboldalon.
- Mivel a Spotify egy harmadik fél által biztosított szolgáltatás, ezért a jellemzők előzetes értesítés nélkül megváltozhatnak.Ennek megfelelően megszűnhet a kompatibilitás vagy a szolgáltatások egy része vagy egésze elérhetetlenné válhat.
- A Spotify bizonyos funkciói nem működtethetők erről az egységről.
- Az alkalmazás használatával kapcsolatos kérdésekkel keresse a Spotify-t a www.spotify.com weboldalon.
- Aktív internetkapcsolat.

#### **■ Használt elektromos és elektronikus** készülékek és elemek elhelyezése hulladékként (a szelektív hulladékgyűjtést alkalmazó EU tagországok számára)

Az ezzel a szimbólummal (kereszttel áthúzott szemetes) megjelölt termékeket nem szabad háztartási hulladékként kezelni.

Régi elektromos és elektronikus berendezéseit vigye az e célra kijelölt újrahasznosító telepre, ahol az ilyen termékeket és azok melléktermékeit is képesek szakszerűen kezelni.

A legközelebbi ilyen jellegű hulladékhasznosító telep helyéről az illetékes hivatalban kaphat felvilágosítást. E készülék szakszerű megsemmisítésével segíthet abban, hogy megelőzzük azt a környezetre és az emberi egészségre gyakorolt negatív hatást, ami a helytelen hulladékkezelésből adódik.

Megjegyzés: Az elemekre vonatkozó szimbólum melletti "Pb" jelölés az elem ólomtartalmára utal.

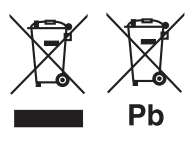

### Ñ Lézert használó termékre utaló jelölés

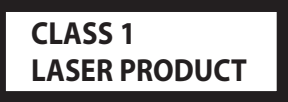

Ezt a címkét a burkolaton/házon helyezik el, és az jelzi, hogy az alkatrész 1. osztályba sorolt lézersugárnyalábot használ. Ez azt jelenti, hogy a berendezés gyengébb osztályba sorolt lézersugarakat használ. A berendezésen kívül nem áll fenn veszélyes sugárzás kockázata.

#### **Megfelelőségi nyilatkozat a 2004/108/EK sz. EMC-irányelv vonatkozásában Megfelelőségi nyilatkozat és az 1999/5/EK sz. R&TTE irányelv vonatkozásában Megfelelőségi nyilatkozat a 2011/65/EU sz. RoHS irányelvre vonatkozóan Gyártó:**

JVC KENWOOD Corporation 3-12, Moriyacho, Kanagawa-ku, Yokohama-shi, Kanagawa 221-0022, Japán **EU képviselet**

JVCKENWOOD NEDERLAND B.V. Amsterdamseweg 37, 1422 AC UITHOORN, Hollandia

#### **English**

Hereby, JVC KENWOOD declares that this unit DNX7150DAB, DNX715WDAB, DNX4150DAB, DNX4150BT, DNX4150BTR is in compliance with the essential requirements and other relevant provisions of Directive 1999/5/EC.

#### **Français**

Par la présente JVC KENWOOD déclare que l'appareil DNX7150DAB, DNX715WDAB, DNX4150DAB, DNX4150BT, DNX4150BTR est conforme aux exigences essentielles et aux autres dispositions pertinentes de la directive 1999/5/CE.

Par la présente, JVC KENWOOD déclare que ce DNX7150DAB, DNX715WDAB, DNX4150DAB, DNX4150BT, DNX4150BTR est conforme aux exigences essentielles et aux autres dispositions de la directive 1999/5/CE qui lui sont applicables.

#### **Deutsch**

Hiermit erklärt JVC KENWOOD, dass sich dieser DNX7150DAB, DNX715WDAB, DNX4150DAB, DNX4150BT, DNX4150BTR in Übereinstimmung mit den grundlegenden Anforderungen und den anderen relevanten Vorschriften der Richtlinie 1999/5/EG befindet. (BMWi)

Hiermit erklärt JVC KENWOOD die Übereinstimmung des Gerätes DNX7150DAB, DNX715WDAB, DNX4150DAB, DNX4150BT, DNX4150BTR mit den grundlegenden Anforderungen und den anderen relevanten Festlegungen der Richitlinie 1999/5/ EG. (Wien)

#### **Nederlands**

Hierbij verklaart JVC KENWOOD dat het toestel DNX7150DAB, DNX715WDAB, DNX4150DAB, DNX4150BT, DNX4150BTR in overeenstemming is met de essentiële eisen en de andere relevante bepalingen van richtlijn 1999/5/EG.

Bij deze verklaat JVC KENWOOD dat deze DNX7150DAB, DNX715WDAB, DNX4150DAB, DNX4150BT, DNX4150BTR voldoet aan de essentiële eisen en aan de overige relevante bepalingen van Richtlijn 1999/5/EC.

#### **Italiano**

Con la presente JVC KENWOOD dichiara che questo DNX7150DAB, DNX715WDAB, DNX4150DAB, DNX4150BT, DNX4150BTR è conforme ai requisiti essenziali ed alle altre disposizioni pertinenti stabilite dalla direttiva 1999/5/CE.

#### **Español**

Por medio de la presente JVC KENWOOD declara que el DNX7150DAB, DNX715WDAB, DNX4150DAB, DNX4150BT, DNX4150BTR cumple con los requisitos esenciales y cualesquiera otras disposiciones aplicables o exigibles de la Directiva 1999/5/CE.

#### **Português**

JVC KENWOOD declara que este DNX7150DAB, DNX715WDAB, DNX4150DAB, DNX4150BT, DNX4150BTR está conforme com os requisitos essenciais e outras disposições da Directiva 1999/5/CE.

#### **Polska**

JVC KENWOOD niniejszym oświadcza, że DNX7150DAB, DNX715WDAB, DNX4150DAB, DNX4150BT, DNX4150BTR spełnia zasadnicze wymogi oraz inne istotne postanowienia dyrektywy 1999/5/EC.

#### **Český**

JVC KENWOOD timto prohlasuje, ze DNX7150DAB, DNX715WDAB, DNX4150DAB, DNX4150BT, DNX4150BTR je ve shode se zakladnimi pozadavky a s dalsimi prislusnymi ustanoveni Narizeni vlady c. 426/2000 Sb.

#### **Magyar**

Alulírott, JVC KENWOOD, kijelenti, hogy a jelen DNX7150DAB, DNX715WDAB, DNX4150DAB, DNX4150BT, DNX4150BTR megfelel az 1999/5/EC irányelvben meghatározott alapvető követelményeknek és egyéb vonatkozó előírásoknak.

#### **Croatia**

Ovim putem tvrtka JVC KENWOOD izjavljuje da je ovaj uređaj DNX7150DAB, DNX715WDAB, DNX4150DAB, DNX4150BT, DNX4150BTR ünitesinin, 1999/5/EC Direktifinin başlıca gereksinimleri ve diğer ilgili hükümleri ile uyumlu olduğunu beyan eder.

#### **Svenska**

Härmed intygar JVC KENWOOD att denna DNX7150DAB, DNX715WDAB, DNX4150DAB, DNX4150BT, DNX4150BTR stär l överensstämelse med de väsentliga egenskapskrav och övriga relevanta bestämmelser som framgår av direktiv 1999/5/EG.

#### **Suomi**

JVC KENWOOD vakuuttaa täten että DNX7150DAB, DNX715WDAB, DNX4150DAB, DNX4150BT, DNX4150BTR tyyppinen laite on direktiivin 1999/5/EY oleellisten vaatimusten ja sitä koskevien direktiivin muiden ehtojen mukainen.

#### **Slovensko**

S tem JVC KENWOOD izjavlja, da je ta DNX7150DAB, DNX715WDAB, DNX4150DAB, DNX4150BT, DNX4150BTR v skladu z osnovnimi zahtevami in ostalimi ustreznimi predpisi Direktive 1999/5/EC.

#### **Slovensky**

Spoločnosť JVC KENWOOD týmto vyhlasuje, že DNX7150DAB, DNX715WDAB, DNX4150DAB, DNX4150BT, DNX4150BTR spĺňa zákldné požiadavky a ďalšie prislušné ustanovenia Direktĺvy 1999/5/EC.

#### **Dansk**

Undertegnede JVC KENWOOD erklærer harved, at følgende udstyr DNX7150DAB, DNX715WDAB, DNX4150DAB, DNX4150BT, DNX4150BTR overholder de væsentlige krav og øvrige relevante krav i direktiv 1999/5/EF.

#### **Norsk**

JVC KENWOOD erklærer herved at enheten DNX7150DAB, DNX715WDAB, DNX4150DAB, DNX4150BT, DNX4150BTR oppfyller grunnleggende krav og andre bestemmelser i direktiv 1999/5/EF.

#### **Ελληνικά**

ΜΕ ΤΗΝ ΠΑΡΟΥΣΑ JVC KENWOOD ΔΗΛΩΝΕΙ ΟΤΙ DNX7150DAB, DNX715WDAB, DNX4150DAB, DNX4150BT, DNX4150BTR ΣΥΜΜΟΡΦΩΝΕΤΑΙ ΠΡΟΣ ΤΙΣ ΟΥΣΙΩΔΕΙΣ ΑΠΑΙΤΗΣΕΙΣ ΚΑΙ ΤΙΣ ΛΟΙΠΕΣ ΣΧΕΤΙΚΕΣ ΔΙΑΤΑΞΕΙΣ ΤΗΣ ΟΔΗΓΙΑΣ 1999/5/EK.

#### **Eesti**

Sellega kinnitab JVC KENWOOD, et see DNX7150DAB, DNX715WDAB, DNX4150DAB, DNX4150BT, DNX4150BTR vastab direktiivi 1999/5/EC põhilistele nõudmistele ja muudele asjakohastele määrustele.

#### **Latviešu**

Ar šo, JVC KENWOOD, apstiprina, ka DNX7150DAB, DNX715WDAB, DNX4150DAB, DNX4150BT, DNX4150BTR atbilst Direktīvas 1999/5/EK galvenajām prasībām un citiem tās nosacījumiem.

#### **Lietuviškai**

Šiuo, JVC KENWOOD, pareiškia, kad šis DNX7150DAB, DNX715WDAB, DNX4150DAB, DNX4150BT, DNX4150BTR atitinka pagrindinius Direktyvos 1999/5/EB reikalavimus ir kitas svarbias nuostatas.

#### **Malti**

Hawnhekk, JVC KENWOOD, jiddikjara li dan DNX7150DAB, DNX715WDAB, DNX4150DAB, DNX4150BT, DNX4150BTR jikkonforma mal-ħtiġijiet essenzjali u ma provvedimenti oħrajn relevanti li hemm fid-Dirrettiva 1999/5/EC.

#### **Українська**

Компанія JVC KENWOOD заявляє, що цей виріб DNX7150DAB, DNX715WDAB, DNX4150DAB, DNX4150BT, DNX4150BTR відповідає ключовим вимогам та іншим пов'язаним положенням Директиви 1999/5/EC.

#### **Türkçe**

Bu vesileyle JVC Kenwood, DNX7150DAB, DNX715WDAB, DNX4150DAB, DNX4150BT, DNX4150BTR ünitesinin, 1999/5/EC Direktifinin başlıca gereksinimleri ve diğer ilgili hükümleri ile uyumlu olduğunu beyan eder.

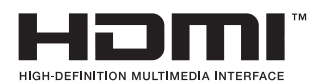

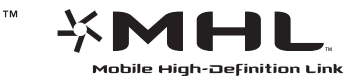

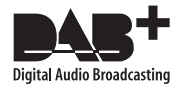

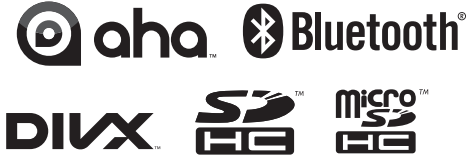

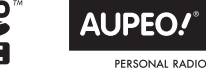

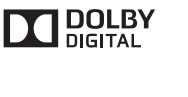

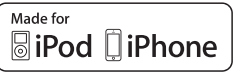

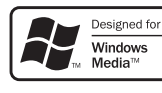

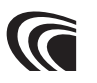

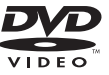

# **KENWOOD**